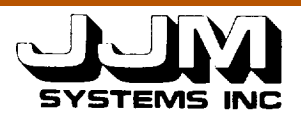

## C931020-U-2R05

## AN EXPERT SYSTEM SHELL FOR INFERRING VEGETATION  $AR$ ACTERISTICS - CHANGES TO THE HISTORICAL COVER TYPE DATABASE (TASK F)

26May 1993

Prepared for:

ional Aeronautics and Space Administration ddard Space Flight Center enbelt, MD 20771

Prepared by:

I Systems, Inc. 5 Jefferson Davis Hwy., Suite 412 ington, VA  $22202$ 

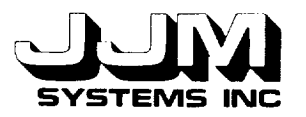

 $\ddot{\phantom{a}}$ 

C931020-U-2 Page i

# **TABLE OF** CONTENTS

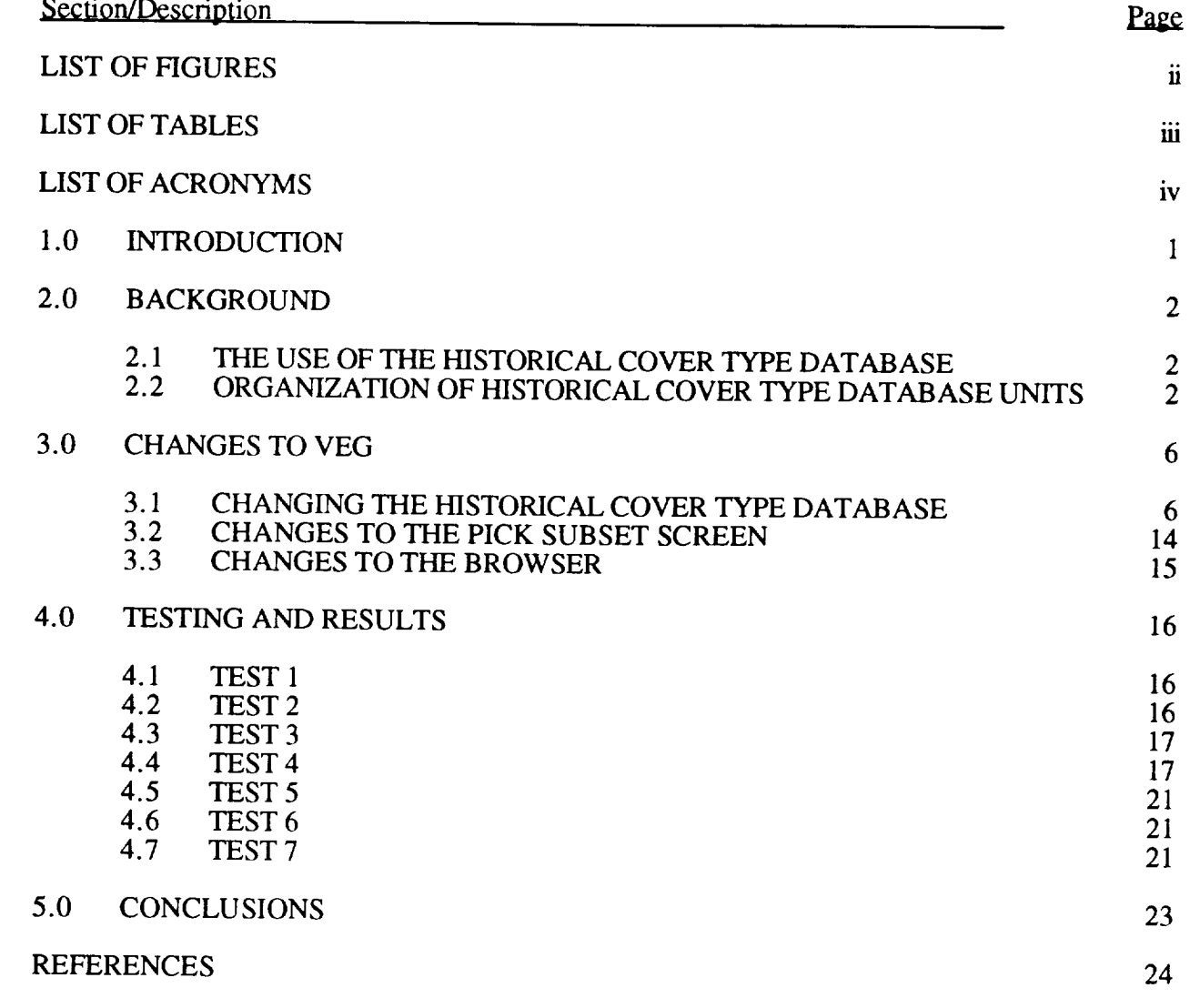

APPENDIX A

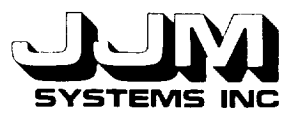

 $\overline{a}$ 

 $\overline{\phantom{0}}$ 

÷

## **LIST OF FIGURES**

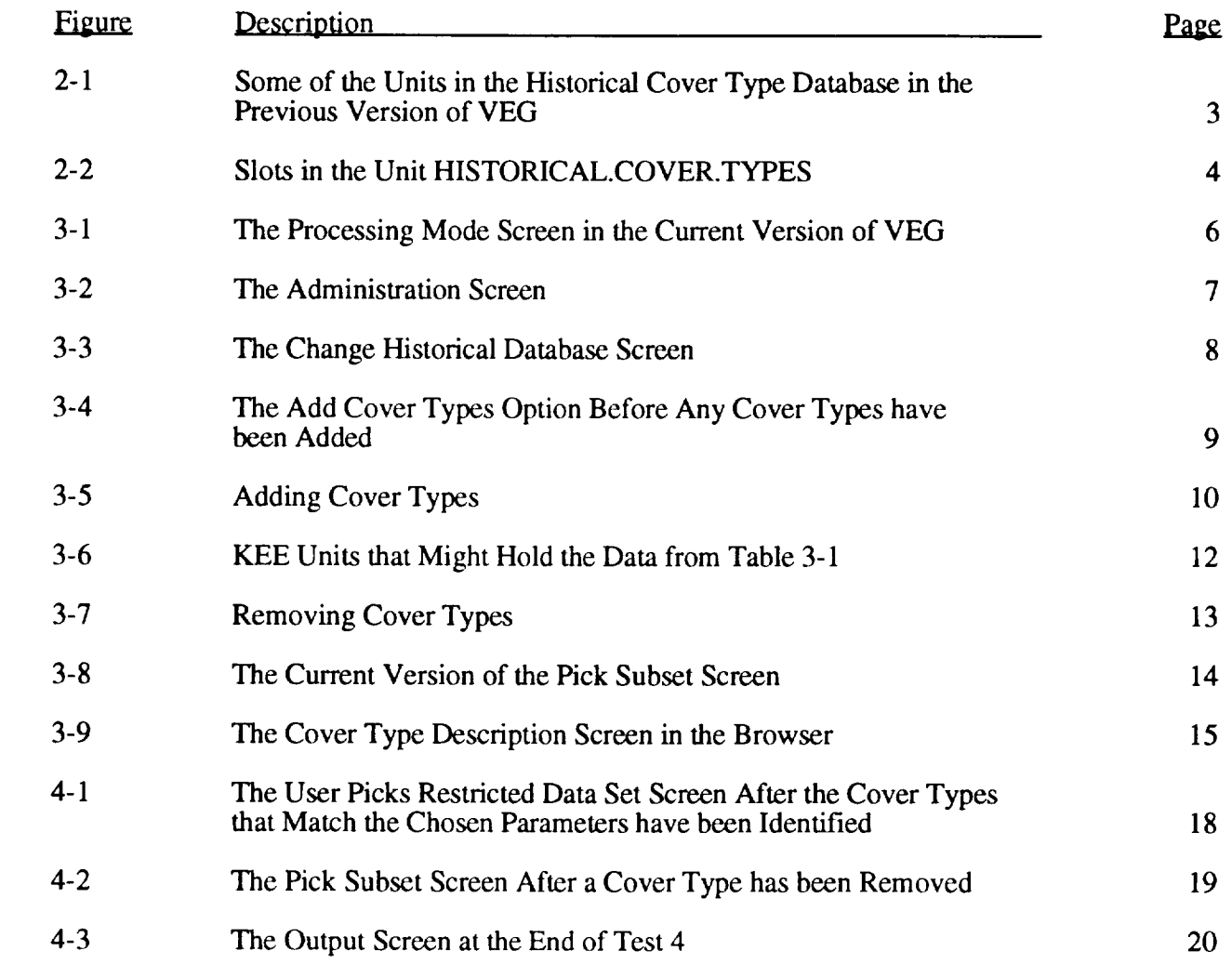

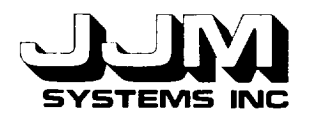

 $\blacksquare$ 

 $\overline{a}$ 

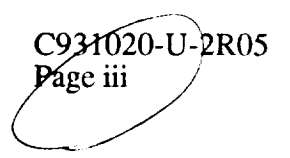

# **LIST OF TABLES**

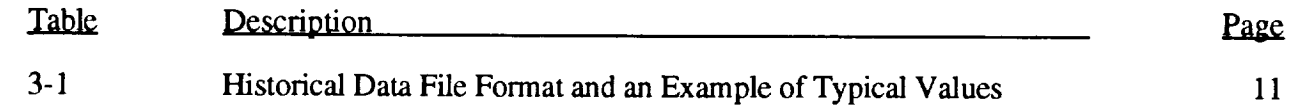

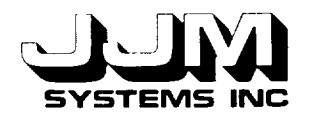

# **LIST OF ACRONYMS**

KEE Knowledge Engineering Environment

VEG VEGetation Workbench

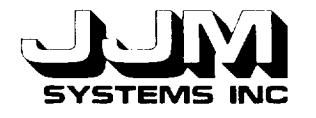

#### **SECTION 1.0**

#### **INTRODUCTION**

All the options in the NASA VEGetation Workbench (VEG) make use of a database of historical cover types. This database contains results from experiments by scientists on a wide variety of different cover types. The learning system uses the database to provide positive and negative training examples of classes that enable it to learn distinguishing features between classes of vegetation. All the other VEG options use the database to estimate the error bounds involved in the results obtained when various analysis techniques are applied to the sample of cover type data that is being studied.

In the previous version of VEG, the historical cover type database was stored as part of the VEG knowledge base. This database has been removed from the knowledge base. It is now stored as a series of flat files that are external to VEG. An interface between VEG and these files has been provided. The interface allows the user to select which files of historical data to use. The files are then read, and the data are stored in Knowledge Engineering Environment (KEE) units using the same organization of units as in the previous version of VEG. The interface also allows the user to delete some or all of the historical database units from VEG and load new historical data from a file.

This report summarizes the use of the historical cover type database in VEG. It then describes the new interface to the files containing the historical data. It describes minor changes that were made to VEG to enable the externally stored database to be used. Test runs to test the operation of the new interface and also to test the operation of VEG using historical data loaded from external files are also described.

Task F has been completed. A Sun cartridge tape containing the KEE and Common Lisp code for the new interface and the modified version of the VEG knowledge base has been delivered to the NASA GSFC technical representative.

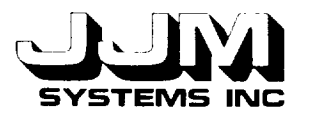

## **SECTION 2.0**

#### **BACKGROUND**

The need for the historical cover type database **in** VEG is summarized in **this** section. Then, the organization of units in the historical cover type database in the VEG knowledge base is described.

#### **2.1 THE USE OF THE HISTORICAL COVER TYPE DATABASE**

All the options in VEG make use of the historical cover type database. This database contains results from experiments by scientist on a wide variety of different cover types.

When the learning system is in use, VEG selects positive and negative training examples from the historical cover type database. From these training examples, VEG determines relationships that discriminate between classes of vegetation. These classes can then used to classify an unknown sample. The learning system was described in detail in Kimes, Harrison and Harrison (1992) and JJM Systems report B921014-U-2R03. The historical cover type database is a fundamental part of the learning system.

All the other options in VEG use the historical cover type database in order to estimate the error terms when various analysis techniques are applied to the sample of cover type data being studied. A subset of historical data, referred to as the "restricted data set," is selected for each run. VEG can automatically select the restricted data set that best matches the sample. Alternatively, the user can indicate the bounds on each parameter of interest in and instruct VEG to select the subset of the historical cover type data that falls within the set bounds. Once the restricted data set has been selected, the reflectance data in each cover type are interpolated and extrapolated so that they match the exact view angles of the input spectral data. The restricted data set contains the true results, for example the spectral hemispherical reflectance, for each cover type. Each technique that is applied to the sample that is being studied is also applied to each cover type in the restricted data set. A difference score based on errors (true results minus calculated result) for the restricted data set is calculated for each technique. This score provides an estimate of the error involved in applying the technique to the sample being studied. The use of the historical cover type database was described in detail in Kimes, Harrison and Ratcliffe (1991) and JJM Systems report B921019- U-2R04.

## **2.2 ORGANIZATION** OF **HISTORICAL COVER TYPE DATABASE UNITS**

The historical cover type database in the previous version of VEG was stored permanently in units in the VEG knowledge base. These units were subclasses and instances of the unit HISTORICAL.COVER.TYPES. Figure 2-1 shows part of this hierarchy of units. All the units that were children of the unit HISTORICAL.COVER.TYPES inherited slots from the parent unit. Figure 2-2 shows the slots in the unit HISTORICAL.COVER.TYPES.

Units such as COVER.TYPE. 1 held data that were common for all the data sets for the particular cover type. These data were inherited by all the units such as CT1-26 and CT1-26-1 that were descendants of the unit COVER.TYPE.1. Data shared by all data sets for a particular cover type included the description, cover type, solar azimuth, solar zenith angles and the zenith interval. The DESCRIPTION slot of COVER.TYPE.I contained the description "PLOWED FIELD - TUNISIA AFRICA - KIMES DATA SET." This description referred to all data sets collected at

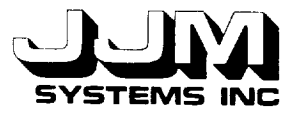

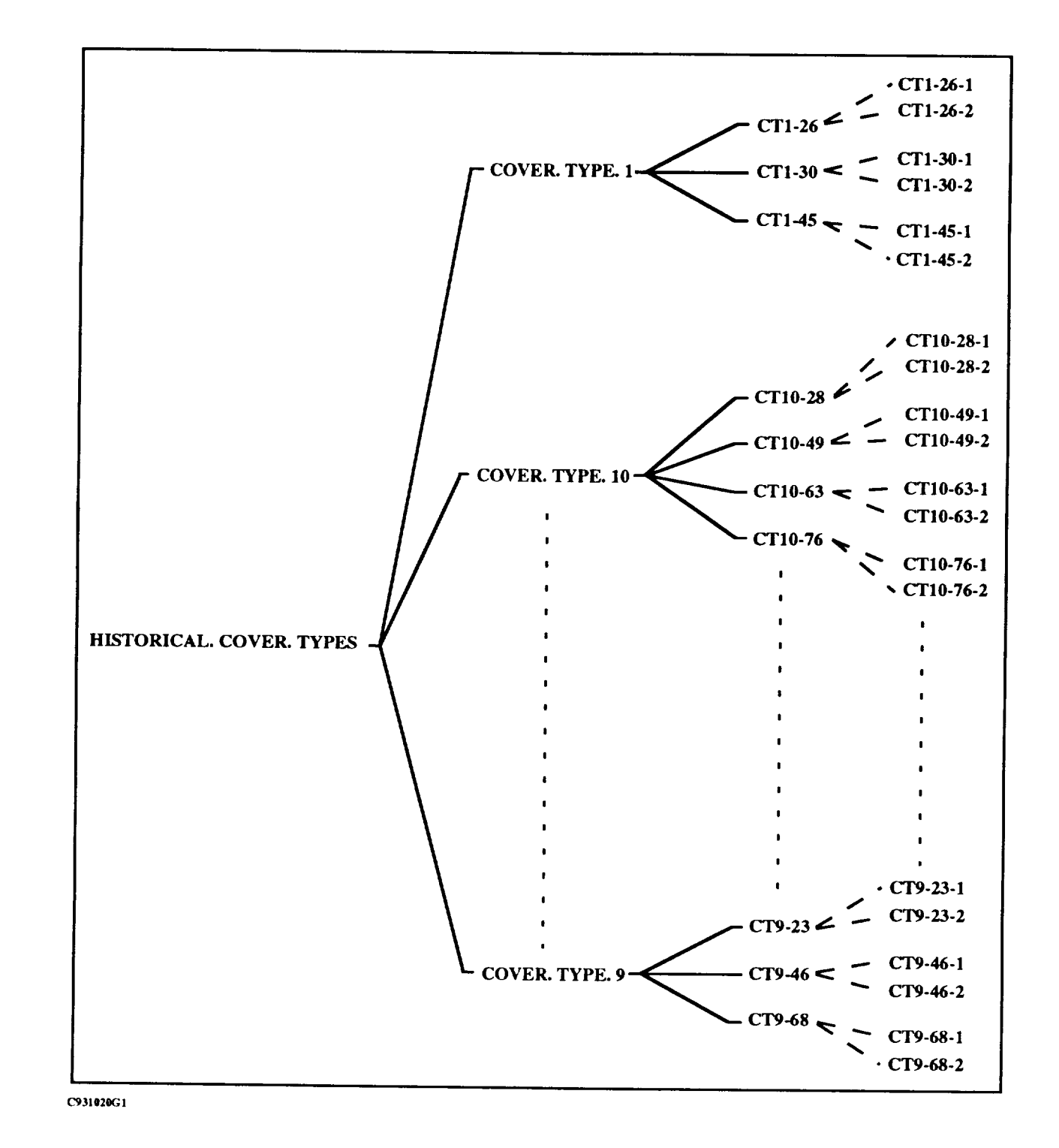

**Figure 2-1 Some of the Units in the Historical Cover Type Database in the Previous Version of VEG**

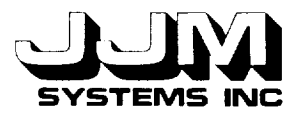

AZIMUTH.INTERVAL COVER.TYPE DATE DESCRIPTION DRY.BIOMASS.KG.HC GROUND.COVER HEIGHT.CM LEAF.AREA.INDEX LEAF.ORIENTATION.DISTRIBUTION LOCAL.STANDARD.TIME MAX.ZENITH.DATA PROPORTION.GREEN RAW.DATA SOLAR.AZIMUTH SOLAR .ZENITH.ANGLE SOLAR.ZENITH .ANGLES SPECTRAL.HEM.REFLECTANCE STRUCTURE TOTAL.HEM.REFLECTANCE WAVELENGTH.MAX WAVELENGTH.MIN WAVELENGTHS WET.BIOMASS.KG.HC ZENITH.INTERVAL

**Figure 2-2 Slots in the Unit HISTORICAL.COVER.TYPES**

the particular location. The SOLAR.AZIMUTH slot contained the value 180. The slot SOLAR.ZENITH.ANGLES held the list of solar zenith angles for which data were available for the cover type. The ZENITH.INTERVAL slot contained the value 15 indicating that measurements of reflectance for COVER.TYPE. 1 were collected at 15 degree zenith intervals in each set of data.

The units such as CT1-26 **and** CT1-39 held data for COVER.TYPE.1 that were collected at solar zenith angles 27° and 39°, respectively. The data stored in these units were collected at the same location but at different times of the day when the sun was at different positions in the sky. The slot SOLAR.ZENITH.ANGLE in the units, such as CT1-26 and CT1-39, held the value of the solar zenith angle at the time that the data were collected. At each solar zenith angle, data were collected in one or more different wavebands.

The units CT1-26-1 and CT1-26-2 were instances of the unit CT1-26. These units held data collected at solar zenith angle  $26^\circ$  and in the wavebands  $0.58 - 0.68 \mu m$  and  $0.73 - 1.1 \mu m$ , respectively. The maximum and minimum wavelength in the wavebands were stored in the slots WAVELENGTH.MAX and WAVELENGTH.MIN. The spectral hemispherical reflectance measured in a particular waveband was stored in the slot SPECTRAL.HEM.REFLECTANCE. Reflectance **data** were stored in the slot RAW.DATA. The reflectance **data consisted** of reflectance measurements taken at different zenith and azimuth combinations. Each data point was specified by a zenith, azimuth and reflectance value. The data were stored in the slot RAW.DATA as a list of lists; e.g. ((0 0 0.231) (15 0 0.1968) (15 45 0.2094)). In this example, data at the nadir

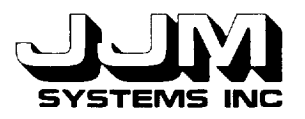

(zenith and azimuth both zero) and at two **other** points were recorded. The reflectance values at the three points were  $0.231$ ,  $0.1968$  and  $0.2094$ , respective

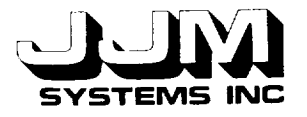

## **SECTION 3.0**

## **CHANGES** TO VEG

**This** section describes the interface that allows the user **to** load historical cover type data **from extemal files and** subsequently **delete the loaded** data **from VEG. The format of the files that hold the historical data, and** the structure **of the units** that **hold** the database **when it is loaded into VEG are also** described. The removal **of the historical database from within the VEG hierarchy of units to a** series **of external flies necessitated various minor changes to** the **operation of VEG and to** the **VEG user interface. These changes are described in this** section.

## **3.1** CHANGING **THE HISTORICAL** COVER **TYPE DATABASE**

In the previous version of VEG when the user left-clicked on RUN.VEG, VEG was run and the Processing Mode Screen was displayed. This screen enabled the user to specify whether<br>VEG should be run in the Automatic or Research mode. An additional option, VEG should be run in the Automatic or Research mode. "ADMINISTRATION," has been included in the menu as shown in Figure 3-1. This option allows the user to make various changes to VEG before processing the data.

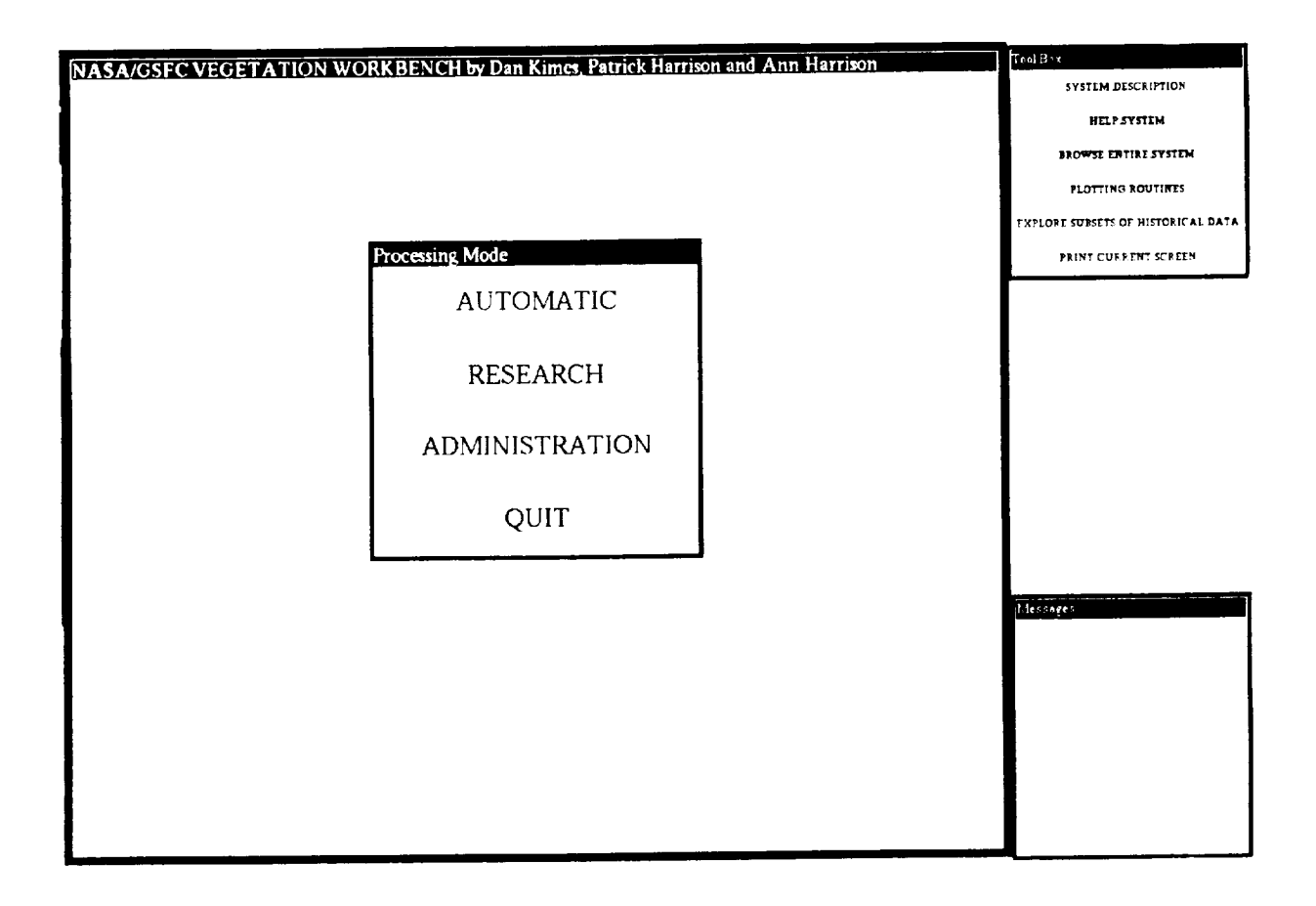

**The Processing Mode Figure 3-1 Screen in the Current** Version **of** VEG

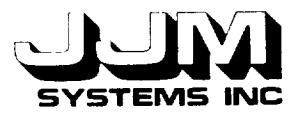

If the user selects the ADMINISTRATION option from the Processing Mode menu, the creen shown in Figure  $3-2$  is opened. This screen enables the user to either change the historic database or add techniques. The CHANGE.HISTORICAL.DATABASE option is described in his section of this report. The ADD, LECHNIQUES option was implemented as Task H of this contract, and it was described in JJM Systems Report *C931021-U-2R07.* More options may be added to this menu at a later date.

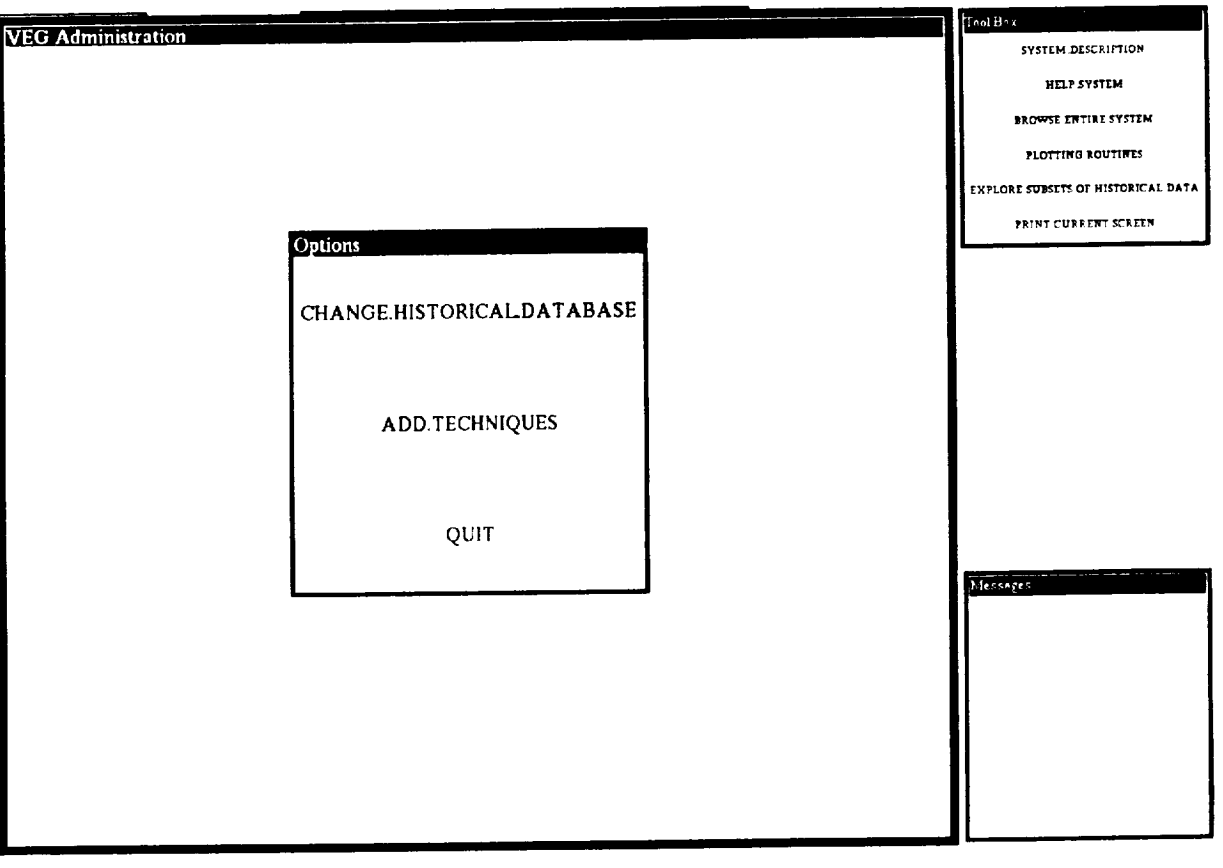

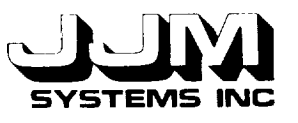

Left-clicking on the CHANGE.HISTORICAL.DATABASE option of the ADMINISTRATION menu, reveals the Change Historical Database Screen as shown in Figure 3-3. This screen allows the user to load historical data from an external file or delete previously loaded historical database units.

The unit CHANGE.HISTORICAL.DATABASE has been created in VEG. The subwindows (KEE Activelmages) in the Change Historical Database Screen are attached to slots in this unit. The unit also holds the slots required by the methods that are used to add and remove cover types. For example, the names of the loaded databases are stored in the slot LOADED.DATABASES in this unit.

The database files are stored in the "historical-data" subdirectory of the directory containing the VEG files. All the database file names are in upper case letters. Each time the Change Historical Database Screen is opened, the names of the available databases are stored in the VALUECLASS facet of the AVAILABLE.DATABASES slot of the unit CHANGE.  $HISIORICAL. DAI ABASE.$  This enables the names of the available databases to be displayed using a "Vertical Pushbutton" KEE Activelmage attached to the slot so the user can select a database by simply left-clicking on the database name.

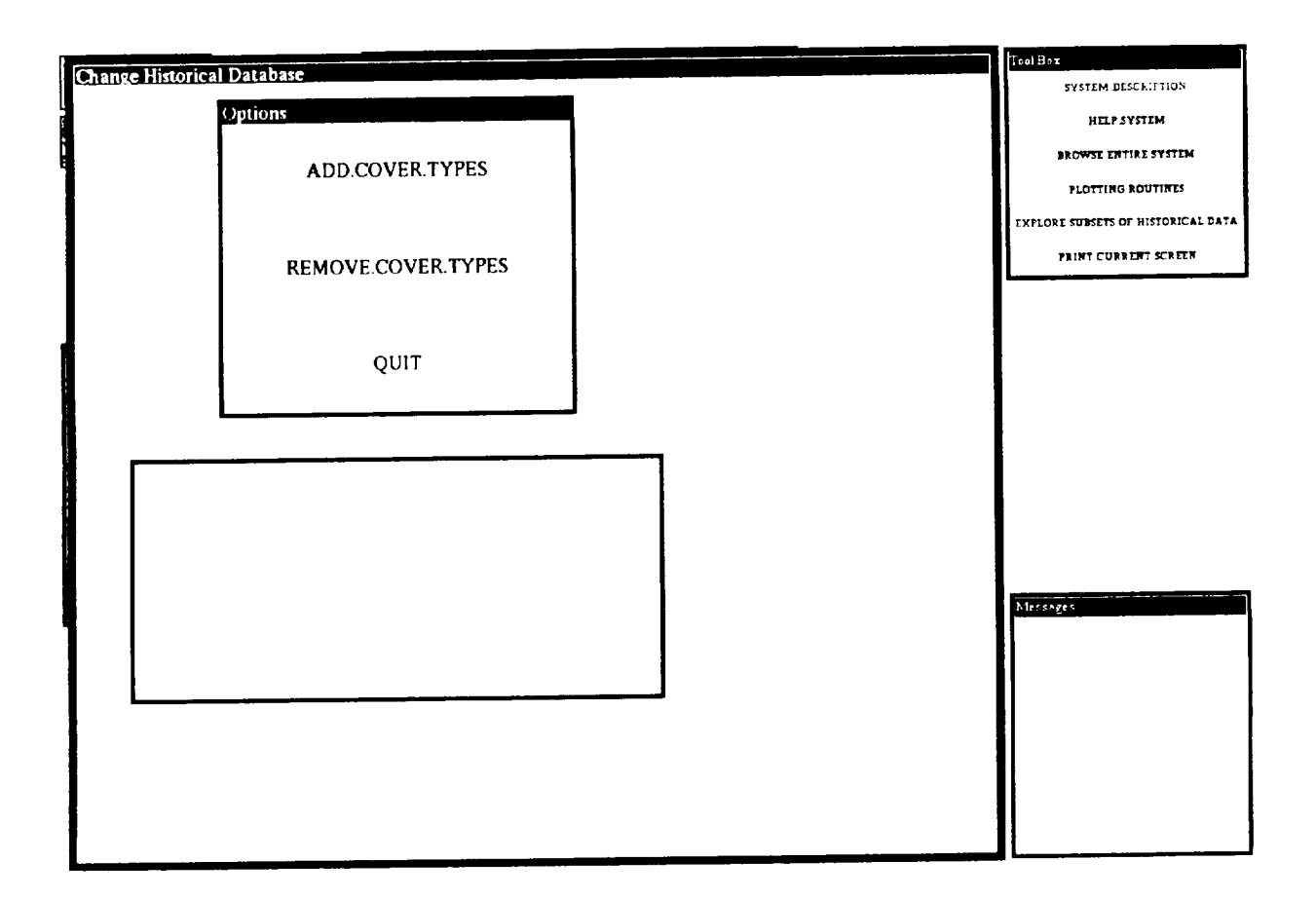

Figure **3-3 The Change Historical Database Screen**

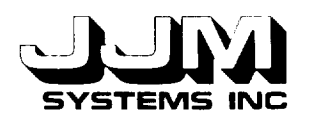

If the user selects the ADD.COVER.TYPES option (as shown in Figure 3-4) from the Change Historical Database Screen, the names of any databases that have already been loaded are displayed on the screen. A subwindow that is a Vertical Pushbutton Activelmage attached to the AVAILABLE.DATABASES slot is opened. This subwindow contains the names of the available databases. The user is prompted to select the name of the database to load by left-clicking on the appropriate option in this subwindow.

VEG cannot run without a historical database. If the user attempts to run VEG before loading historical data, the Change Historical Database Screen is automatically opened. In this case, the ADD.COVER.TYPES option is automatically selected, indicating that the user should load historical data. The screen depicted in Figure 3-4 shows this situation.

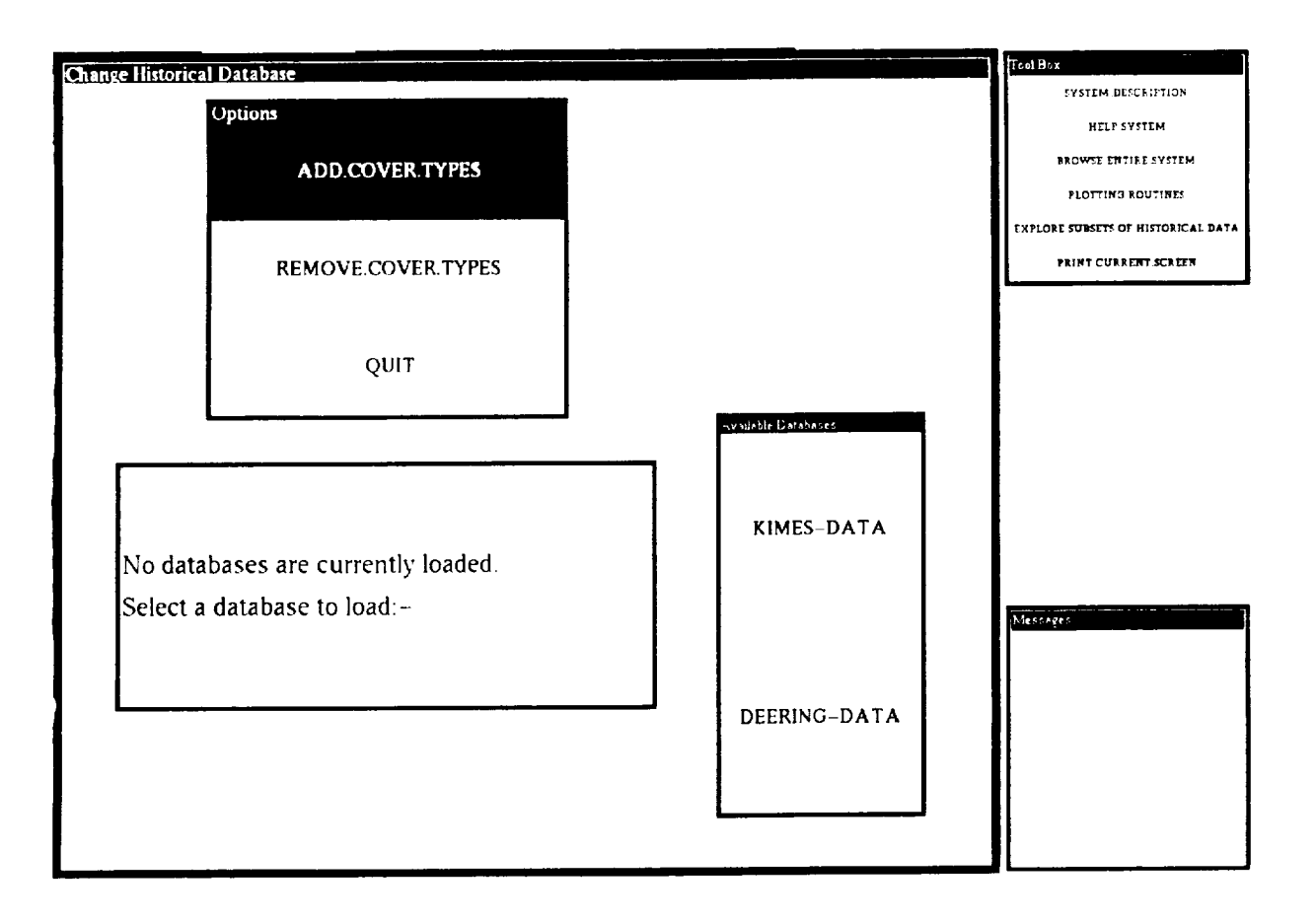

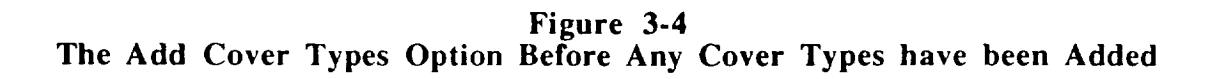

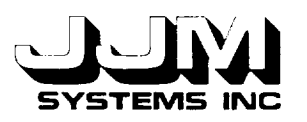

In the example shown in Figure 3-5, the **database** KIMES-DATA has already been loaded, and the user has selected the database "DEERING-DATA." The message "Loading ........ " in the "Messages" box indicates that the data are being loaded from the file. When the loading has been completed, this message is removed. The newly loaded database is added to the list of loaded databases stored in the unit CHANGE.HISTORICAL.DATABASE. Its name is also displayed on the screen. If the user attempts to load data from a database that has already been loaded, a message is displayed and the database is not re-loaded. A message is also displayed if the user attempts to load data from an empty or missing database.

The format of the cover type data files, and an example of typical values are shown in Table 3-1. Data that apply to all data sets for the same cover type are stored first. These are followed by the data at each wavelength for the first solar zenith angle. The data for each wavelength for the remaining solar zenith angles are then listed. For clarity, only part of each set of reflectance data is shown in the table. In this example, data are available at solar zenith angles 26 **°,** 30 ° and 45 °. At each solar zenith angle, data are available in the wavebands 0.58 - 0.68 pm and  $0.73$  - 1.1  $\mu$ m. In this example, the reflectance data beginning (0 0 0.231) and the spectral hemispherical reflectance value 0.1892 correspond to the solar zenith angle 26 **°** and the waveband  $0.58 - 0.68$  µm. The reflectance data beginning  $(0\ 0\ 0.2733)$ , and the spectral hemispherical reflectance value 0.2268 correspond to the solar zenith angle 26 **°** and the waveband 0.73 - 1.1 lam

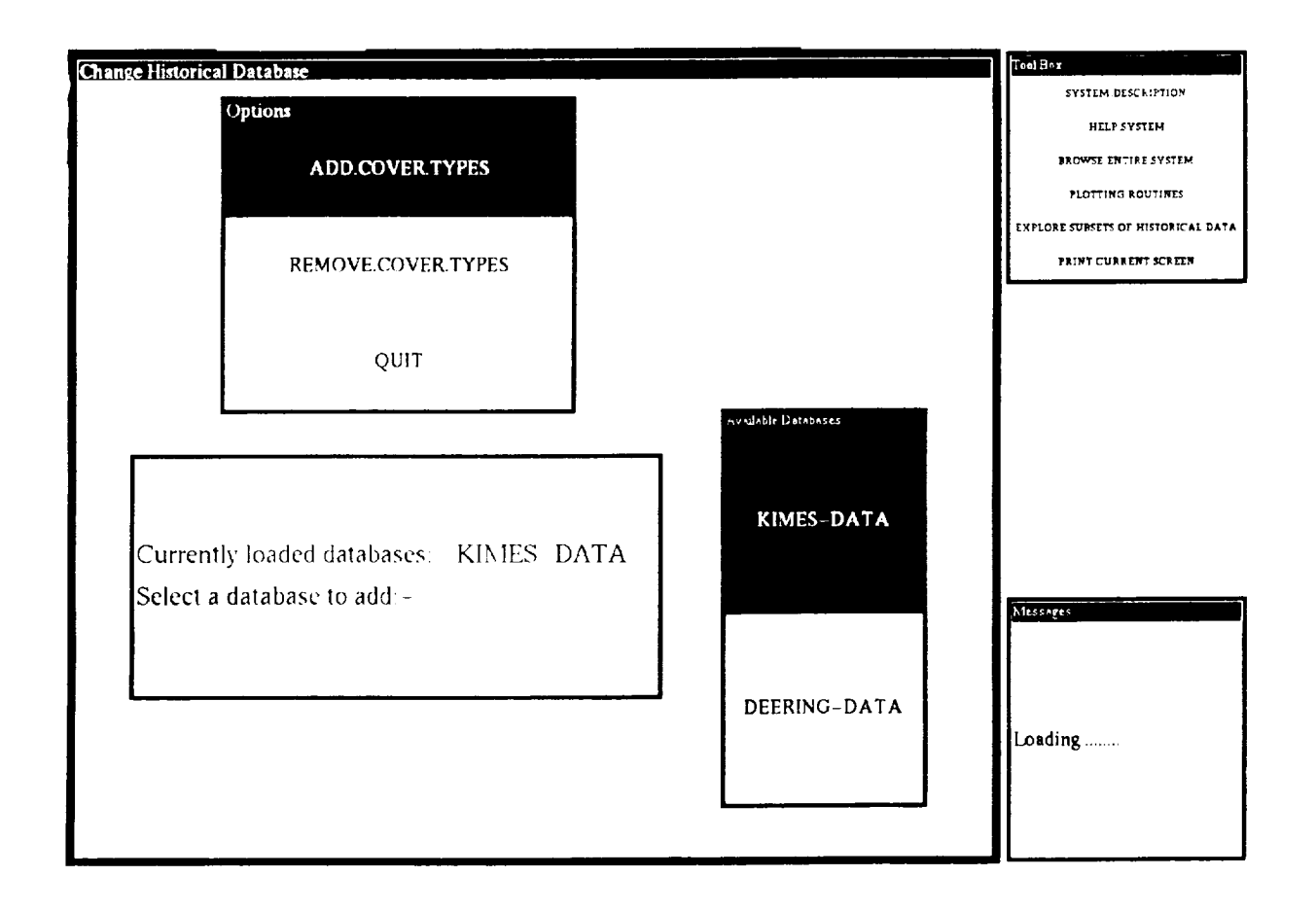

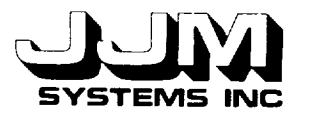

**Table 3-1 Historical Data File Format and an Example of** Typical **Values**

| <b>TYPICAL VALUES</b>                                   | <b>DESCRIPTION</b>            |  |
|---------------------------------------------------------|-------------------------------|--|
| "PLOWED-FIELD - TUNISIA AFRICA"                         | Description                   |  |
| 45                                                      | Azimuth Interval              |  |
| <b>SOIL</b>                                             | Cover Type                    |  |
| (4281983)                                               | Date                          |  |
| 0.0                                                     | Dry Biomass                   |  |
| 0.0                                                     | <b>Ground Cover</b>           |  |
| 0.0                                                     | Height                        |  |
| 0.0                                                     | Leaf Area Index               |  |
| <b>UNKNOWN</b>                                          | Leaf Orientation Distribution |  |
| (090910451217)                                          | <b>Local Standard Times</b>   |  |
| 75                                                      | Maximum Zenith Data           |  |
| 0.0                                                     | Proportion Green              |  |
| 180                                                     | Solar Azimuth                 |  |
| <b>HOMOGENEOUS</b>                                      | Structure                     |  |
| 0.0                                                     | Total Hem. Reflectance        |  |
| $((0.58 \t0.68) (0.73 \t1.1))$                          | Wavelengths Available         |  |
| 0.0                                                     | Wet Biomass                   |  |
| 15                                                      | Zenith Interval               |  |
| (263045)                                                | Solar Zenith Angles           |  |
| $((0\ 0\ 0.231)\ (15\ 0\ 0.1968)\ $ (75 315 0.1115))    | Reflectance Data              |  |
| 0.1892                                                  | Spectral Hem. Reflectance     |  |
| $((0\ 0\ 0.2733)\ (15\ 0\ 0.2362)\ $ (75 315 0.137))    | Reflectance Data              |  |
| 0.2268                                                  | Spectral Hem. Reflectance     |  |
| $((0\ 0\ 0.204)\ (15\ 0\ 0.1599)\ $ (75 315 0.101))     | Reflectance Data              |  |
| 0.1813                                                  | Spectral Hem. Reflectance     |  |
| $((0\ 0\ 0.244)\ (15\ 0\ 0.1921)\  (75\ 315\ 0.1262))$  | Reflectance Data              |  |
| 0.2173                                                  | Spectral Hem. Reflectance     |  |
| $((0\ 0\ 0.1738)\ (15\ 0\ 0.1451)\  (75\ 315\ 0.0923))$ | Reflectance Data              |  |
| 0.1868                                                  | Spectral Hem. Reflectance     |  |
| $((0\ 0\ 0.2033)\ (15\ 0\ 0.1691)\  (75\ 315\ 0.1103))$ | Reflectance Data              |  |
| 0.2219                                                  | Spectral Hem. Reflectance     |  |

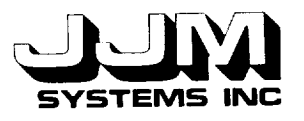

When data for a cover type are read from a file, a hierarchy of KEE units is created to hold the data. Data which are common to all sets of data for the same cover type are stored in a unit  $t_{\rm c}$  data. Data which are common to all sets of data for data for  $t_{\rm c}$  and  $\tau_{\rm v}$  the name of this unit which is created as a subclass of the unit HISTORICAL.COVER.TYPES. The name of the data file begins with "COVER.TYPE." This name is automatically generated. The name of the data file<br>from which the cover type data has been read is also stored in the cover type unit. The purpose of this is to identify the data file that was the source of the data so that all data from a selected data file can later be identified prior to deletion. A subclass of the cover type unit is created for each solar zenith angle for which data are available. Instances of these units are created to hold the reflectance data, spectral hemispherical reflectance value and the maximum and minimum wavelengths in each waveband. This is the same organization of units that was used in the previous version of VEG. As the data are read from the file, the required units are created and data are stored in the units. Each data value is checked before it is stored. If the value is of the wrong type, or it is out of range for the slot in which it is to be stored, an error message is displayed on the screen. If an error is detected, processing of the data file is aborted and all the data for the cover type that is currently being stored are deleted from VEG. Any cover types that have been previously stored correctly are being stored are deleted from VEG. Any cover types units that might he created to hold the data not deleted. Figure 3-6 shows a metal chy of KEE units that might be created shown in Table 3-1.

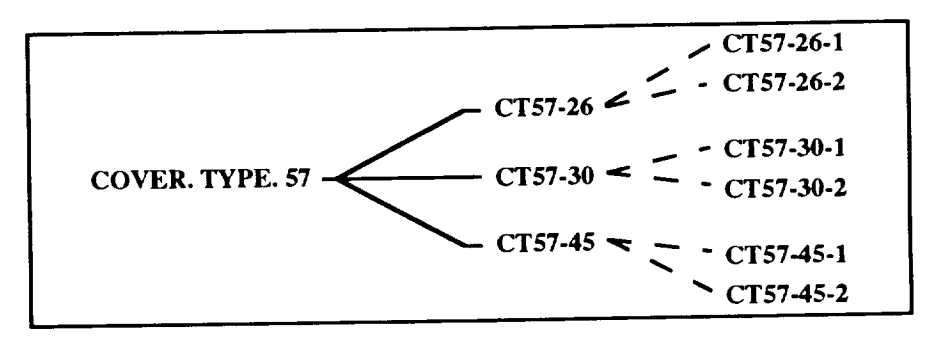

**Figure 3-6 KEE Units that Hold the Data from Table 3-1**

If the user selects the REMOVE.COVER.TYPES option from the Change Historical<br>Database menu, a different subwindow is opened and the names of the currently loaded databases are displayed on the screen, as shown in Figure 3-7. The user is prompted to select the database to are displayed on the screen, as shown in Figure 3-7. The user  $\omega$  and  $\omega$  is prompted to see selects "ATT." all be removed or to select "ALL" if all the databases are to be removed. If  $\frac{1}{100}$  if  $\frac{1}{100}$  if  $\frac{1}{100}$  if  $\frac{1}{100}$  if  $\frac{1}{100}$  if  $\frac{1}{100}$  if  $\frac{1}{100}$  if  $\frac{1}{100}$  if  $\frac{1}{100}$  if  $\frac{1}{100}$  i the units that are descendants of the unit HISTORICAL.COVER.TYPES are deleted from VEG, and all the values are removed from the LOADED.DATABASES slot of the unit CHANGE.HISTORICAL.DATA. The message on the screen is then updated to indicate that no databases are currently loaded, and the subwindow showing the loaded databases is removed from the screen. Alternatively, if the user selects a database to be removed, VEG searches through all the cover type units that are subclasses of the unit HISTORICAL.COVER.TYPES and identifies the cover types that originated from the selected database file. These cover type units and all their the cover types that originated from the selected games of the database is removed from the subclass and member units are then deleted. The name of the deleted database is removed from the deleted from the deleted from the deleted from the deleted from the deleted from the deleted from the deleted from the delete LOADED.DATABASES slot of the unit CHANGE.HISTORICAL.DATA and the subwindow containing the names of the loaded databases is updated on the screen. If no databases are loaded, the subwindow containing the names of the loaded databases is removed from the screen. Note the subwindow containing the names of the loaded databases is removed the subwindow containing the names of the loaded databases is removed. that when databases are removed from VEG, the underlying files are not modified or destroyed.

Selecting QUIT from the Change Historical Database entire from the Administration menu the previously selected the Change Historical Database option from the Administration menu, the

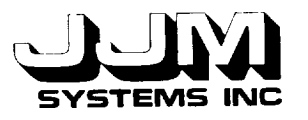

Administration menu is again displayed. If the Change Historical Database Screen was opened automatically by VEG when either the automatic or the research mode was selected because no historical data was present, the Processing Mode Screen (Figure 3-1) is reopened.

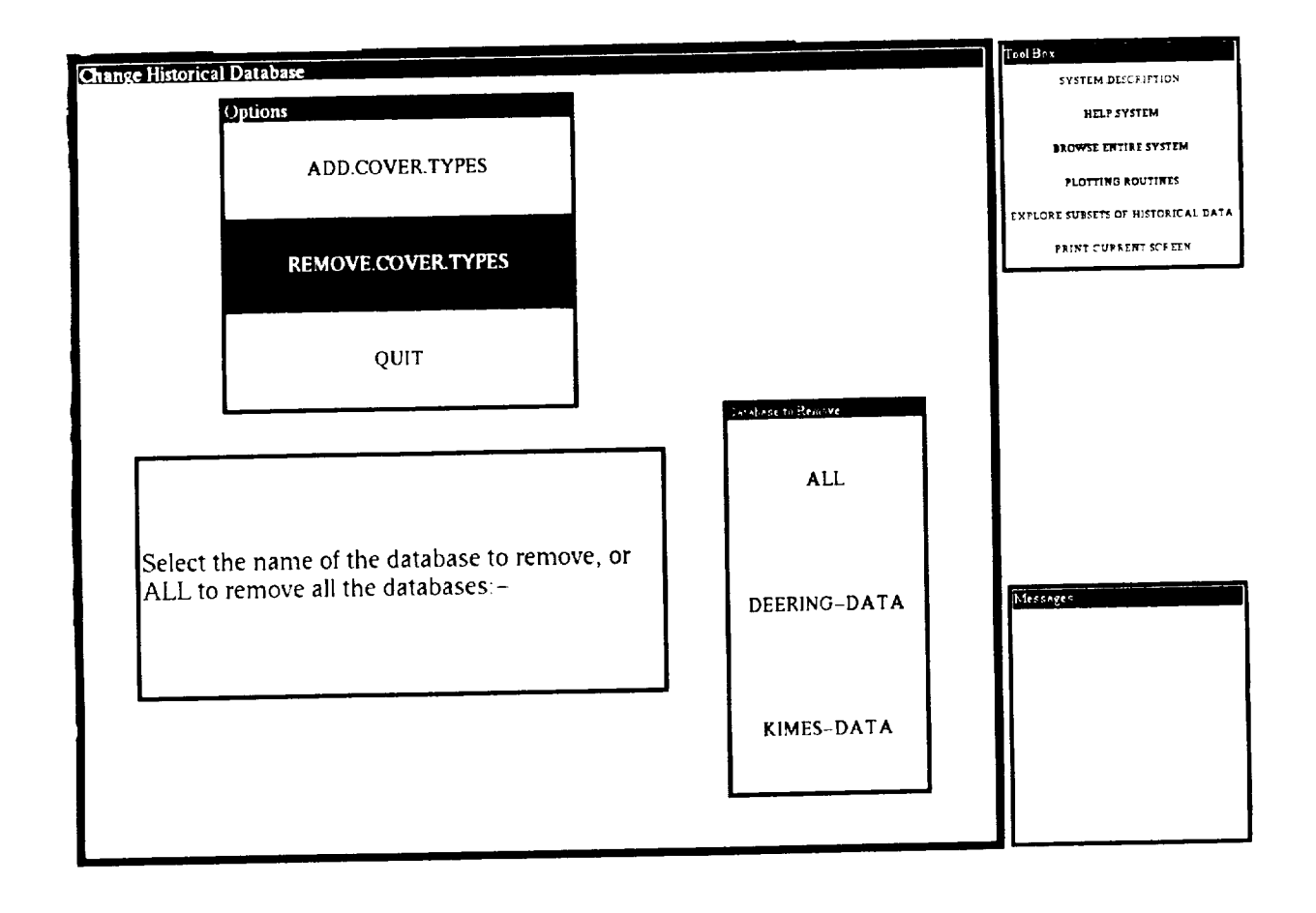

**Figure 3-7 Removing Cover Types**

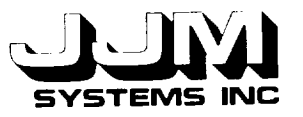

# **3.2** CHANGES **TO THE PICK** SUBSET **SCREEN**

The names of the historical cover type database units were hard-wired into **various** slots in the previous version of  $V_{\rm CO}$ . Changes have been made to the screens served in the screen screen screens that use  $V_{\rm CO}$ them to provide the greater flexibility required in the current version of VEG.

n all the VEG options except the learning system, the very careful the Pick restricted data set manually. If the manual Pick Restricted Data set option is selected, the Pick Restricted, the Pick Restricted, the Pick Restricted, the Pick Restricted, the Pick Restricted, the Pick Restricted, the Pi Restricted Data Set Screen is opened. This screen allows the user to enter the maximum and minimum values to be considered for parameters such as height and solar zenith angle. The historical cover type database is then searched to find the cover types that match the criteria entered by the user. The user can select a subset of the matched data using the Pick Subset Screen shown in Figure 3-8. In the previous version of this screen, the user selected a cover type by left-clicking on a choice in a menu of available cover types that were hard-wired into a slot in VEG. In order to provide the additional flexibility required by the current version of VEG, the subwindow<br>(ActiveImage) labeled "Current Cover Type" is updated to show the names of currently available (Activelence) labeled to show the Current Cover types each time the Pick Subset Screen is opened. This is done by changing the cover types each time the Pick Subset Screen is opened. The pressure of the Pick VALUECLASS facet of the slot to which the Active mage is attached. The operation of Subset Screen is the same as in the previous version of VEG.

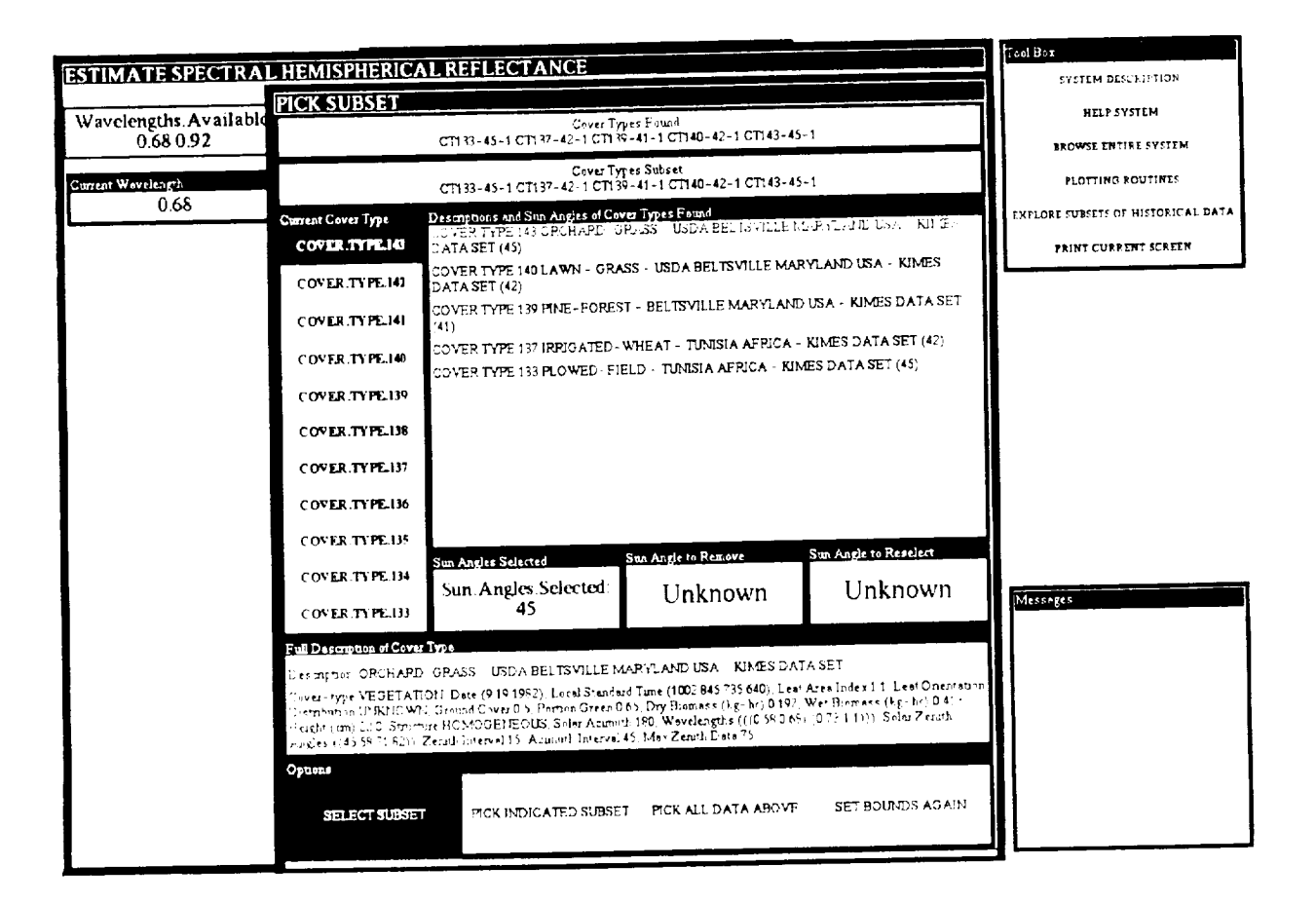

**Figure 3-8** The **Current Version of the Pick Subset Screen**

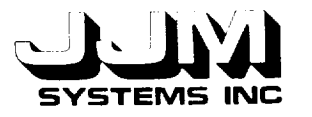

## **3.3 CHANGES TO THE BROWSER**

In the previous version of VEG, the names of the historical cover type units were hard-wired into a slot that was displayed on the Cover Type Descriptions Screen of the Browser hard-wired into a slot that was displayed on the Cover Type Description of the Choosing  $\mu$  the Browser of the Browser  $\mu$  $\frac{1}{2}$  shown in Figure 3-9). This screen can be seen can be seen and then picking the  $EXPLORE.$  SUBSETS.OF.HISTORICAL.DATA browser option and the picking the picking  $\frac{1}{2}$  becomptions. Screen has SEE.DESCRIPTIONS option. The Lisp code controlling the Cover Type Descriptions Screen has been modified. Each time the Cover Type Descriptions Screen is opened, the names of the currently available cover types are stored in the VALUECLASS facet of the slot CT.TO.USE of the unit DATA.MATCHER. This causes the updating of the Vertical Pushbutton ActiveImage (subwindow) labeled "Cover Type" in Figure 3-9 which is attached to the slot. As in the previous version of VEG, when the user left-clicks on a cover type in the "Cover Type" subwindow, the description of the cover type is displayed in the "Description" subwindow. If no cover types are available, the message "No cover types are currently available" is displayed in the "Description" available, the message  $\frac{1}{2}$  is displayed in the mean  $\frac{1}{2}$  and  $\frac{1}{2}$  is displayed from the screen. The screen is close subwindow and the  $\frac{1}{2}$  Cover Type" subwindow is removed from the series. The screen is close to  $\frac{1}{2}$ by selecting the QUIT option at the foot of the screen.

The Cover Type Descriptions Server may be open perceptions. Screen is undated eve Historical Database Screen. In this case, the Cover *Type* Descriptions Screen is updated every time cover types are added to or removed from the historical cover type database.

| ⊱<br>⊟ற&<br>Ŕ.                            | vompt Window                                              | <b>Cool Hox</b><br>SUSTEM DESCRIPTION      |
|-------------------------------------------|-----------------------------------------------------------|--------------------------------------------|
| <b>MATCH HISTORICAL DATA</b>              |                                                           | HELP SYSTEM                                |
| Cover Type Descriptions                   |                                                           | <b>BROWSE ENTIFE SYSTEM</b>                |
| Cover Type                                | Description                                               | PLOTTING ROUTIFIES                         |
| <b>COVER.TYPE 208</b>                     | Description KOFZA PRAIRIE GPASS KAFSAS - DEERING DATA SET | <b>FIIPLORE SUBSETS OF HISTORICAL DATA</b> |
| COVER TYPE 207                            | Cover-type VEGETATION<br>Date (10 12 1987)                | PRINT CURRENT SCREEN                       |
| COVER.TYPE.206                            | Local Standard Time UNKNOWN                               |                                            |
| COVER.TYPE.205                            | Lea' Area Index 0 346                                     |                                            |
| COVER.TYPE.204                            | Les' Onentation Distribution UNKIJOWN                     |                                            |
| COVER.TYPE.203                            | <b>Ground Cover 0159</b>                                  |                                            |
| COVER.TYPE.202                            | Portion Green, ULIKNOWN!<br>Dry Biomass (kg - ht) 8130    |                                            |
| COVER.TYPE.201                            | Wet Biomass (kg-hr) 11460                                 |                                            |
| COVER TYPE 200                            | Height (am) 37                                            |                                            |
|                                           | Stricture HOMOGENEOUS<br>Solar Azimuth 190                |                                            |
| COVER.TYPE.199                            | Wavelengths (((0.65.0.67) (0.81.0.84) (1.62.1.69)))       |                                            |
| COVER.TYPE.198                            | Solar Zeruth Angles ((47.59.64))                          |                                            |
| COVER.TYPE.197                            | Zenith Interval 15                                        |                                            |
| COVER.TYPE.196                            | Acomoth Interval 30<br>Mez Zeruth Data 75                 |                                            |
| COVER.TYPE.195                            |                                                           | Messages                                   |
| COVER TYPE 194                            |                                                           |                                            |
| COVER.TYPE.193                            |                                                           |                                            |
| COVER TYPE 192                            |                                                           |                                            |
| COVER.TYPE 191                            |                                                           |                                            |
| Optime<br>OUIT<br><b>SEE.DESCRIPTIONS</b> |                                                           |                                            |
|                                           |                                                           |                                            |
|                                           |                                                           |                                            |

**Figure 3-9** The Cover Type Description **Screen in the Browser**

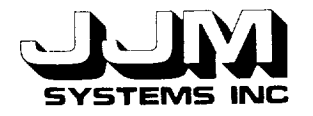

## **SECTION 4.0**

## **TESTING AND RESULTS**

All the Change Historical Database **options** were tested using both valid and invalid inputs. All the VEG goals, including the learning system, were tested using historical cover type data loaded from external files. After some minor changes necessitated because the available wavelength data were stored in a different format than in the previous version of VEG, all the options were found to be **operating** correctly. The test runs are described in detail in this section.

#### 3.1 **TEST** 1

The purpose of Test 1 was to test the navigation back and forth through the **various** menu levels from the VEG top level to the Change Historical Database Screen. The user left-clicked on RUN.VEG, ADMINISTRATION and CHANGE.HISTORICAL.DATABASE on successive screens. As expected, the Change Historical Database Screen was opened. The user then selected QUIT in each successive menu to navigate back to the top level of VEG. This test showed that the screens between the VEG top level and the Change Historical Database Screen were opened and closed in the correct sequence.

### **3.2 TEST 2**

This test was designed to test the ADD.COVER.TYPES option of the Change Historical Database menu. This option was selected, and the user was prompted to select the database to add to the historical cover type database. According to the display, the databases KIMES-DATA and to the historical cover type database. According to the display, the ditabases AMES-DATA and the masses of DEERING-DATA were available. The user selected "KIMES-DATA." The message "Loading ........ " appeared in the "Messages" box while the database was being loaded. Inspection of the KEE knowledge base confirmed that the database had been correctly loaded.

The user then attempted to load the same database again by again selecting "KIMES-DATA" as the database to be loaded. The message "Database KIMES-DATA has already been loaded" was displayed in the "Messages" box. The database was not reloaded.

The next part of this test, was designed to confirm that a second database could be loaded. The database "DEERING-DATA" was selected. The DEERING-DATA database was successfully loaded in addition to the KIMES-DATA database.

The operation of the ADD.COVER.TYPES option with invalid databases was tested in the final part of this test. Three new files were added to the historical-data subdirectory. These were named "EMPTY," "MISSING" and "FAULTY-DATA." The file "EMPTY" was empty. The files "MISSING" and "FAULTY-DATA" were copies of the file "KIMES-DATA." Several data items "MISSING" and "FAULTY-DATA" were copies of the file "KIMES-DATA". Several data items that were part of the second cover type in the file "FAULTY-DATA" were detected so that the file of had an incorrect format. The ADD.COVER.TTPES option was deserved and selected and selected again. The names of the newly created files were then shown in the "Available Databases" subwindow The user selected the "EMPTY" database. The message "Database file" semi-the historical data the "Messages" box. The user then deleted the file "MISSING" from the historical-data subdirectory. When the user selected the "MISSING" file in the Change Historical Database screen, the message "Database file not found" was displayed in the "Messages" box. Finally, the user selected the "FAULTY-DATA" file. The first cover type was successfully loaded from this file. The message "File reading aborted - the data (843 1053 1254) is invalid for the slot

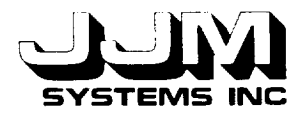

LEAF.AREA.INDEX." was then displayed in the "Messages" box and the reading of the file was aborted.

Test 1 showed that the ADD.COVER.TYPES option was working correctly with both valid and invalid databases.

## 3.3 TEST 3

The REMOVE.COVER.TYPES option was thoroughly tested in Test 3. At the beginning<br>satest aboth databases were loaded as in the previous test. Then the of this test, both databases were loaded, as in the previous test. REMOVE.COVER.TYPES option was selected. The prompt confirmed that both databases were loaded and asked the user to select the database to remove, or "ALL" if all databases were to be removed. The user selected "KIMES-DATA." The database KIMES-DATA was removed. Inspection of the VEG knowledge base confirmed this. The content of the "Database to Remove" subwindow changed to report that the only database now loaded was DEERING-DATA.

The user then specified that the DEERING-DATA database should be deleted. After the deletion, the prompt on the screen indicated that no databases were currently loaded and the "Database to Remove" subwindow was removed from the screen.

The final part of this test was designed to test the option that causes all loaded databases to be removed. First, both databases were again loaded. The option REMOVE.COVER.TYPES was then selected again, and the user selected "ALL." As expected, all the databases were deleted, the prompt on the screen then reported that no databases were loaded, and the "Database to Remove" subwindow was removed from the screen.

Test 3 confirmed that all parts of the REMOVE.COVER.TYPES option were operating correctly.

### **3.4** TEST **4**

Test 4 was **designed** to test the operation of VEG using historical data loaded from external files. At the beginning of this test, the historical cover type database was empty. The user left-clicked on RUN.VEG and then RESEARCH. The Change Historical Database Screen was automatically opened and the ADD.COVER.TYPES option was automatically selected. The databases KIMES-DATA and DEERING-DATA were then loaded. When the user selected QUIT, the Processing Mode menu was again revealed. The user left-clicked on RESEARCH again. This time, the Goals menu was displayed and the user selected the goal SPECTRAL.HEMISPHERICAL.REFLECTANCE. This option was run using SAMPLE3 from the VEG knowledge base.

In this test run, the user chose to manually select the restricted data set. Using the User Pick Restricted Data Set Screen, the user indicated that cover types with the same wavelengths as SAMPLE3, solar zenith angles between 45° and 60° and height less than 500 cm should be placed in the restricted data set. Figure 4-1 shows this screen after the cover types that match the chosen parameters had been identified. The user then decided to pick a subset of the matched data using the Pick Subset Screen. The sun angle 58 **°** for the COVER.TYPE.27 was removed using this screen as shown in Figure 4-2.

 $\frac{20}{200}$  18 Page 18

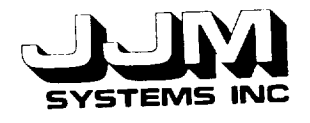

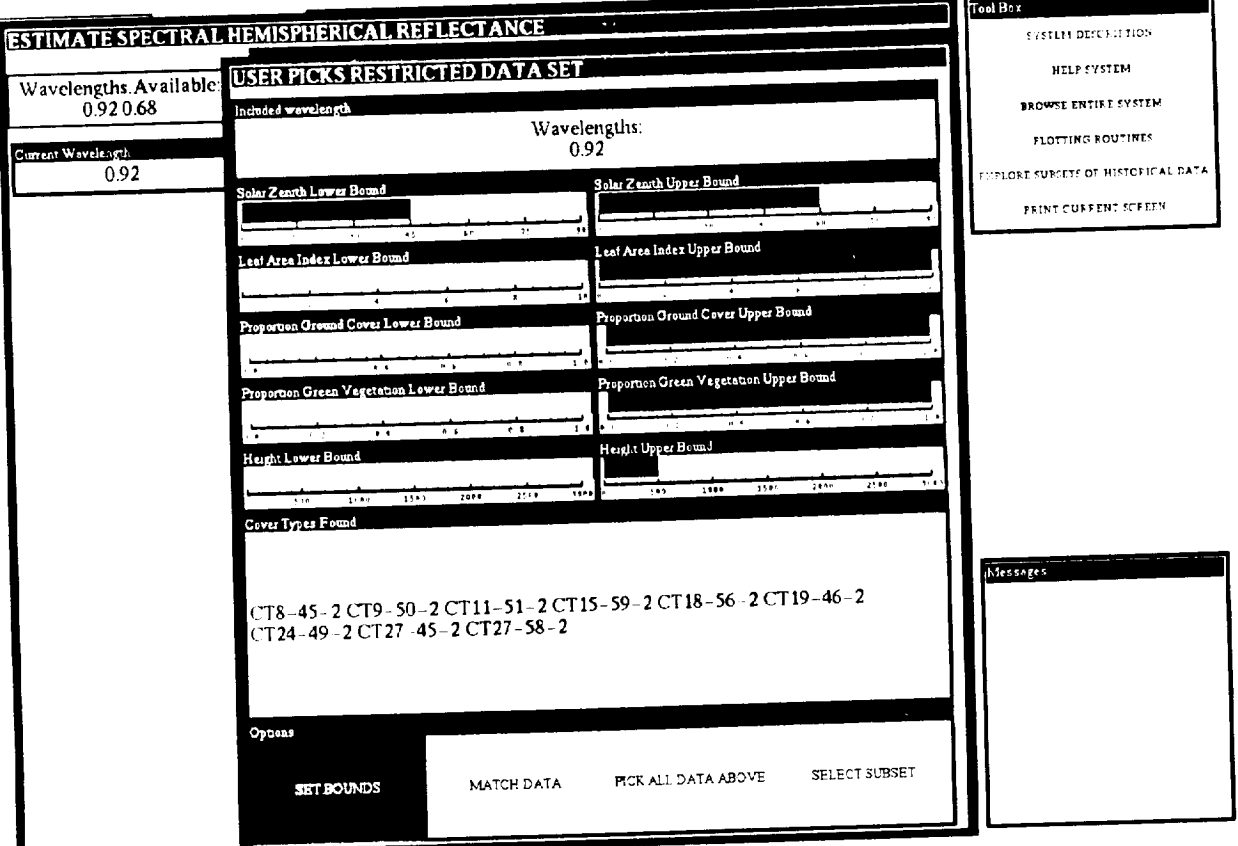

**Figure 4-1 The User Picks Restricted** Data **Set Screen After the Cover Types that Match the Chosen Parameters** have **been** Identified

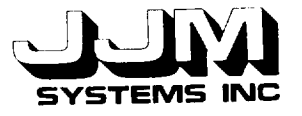

 $\sim$   $\sim$   $\sim$   $\sim$   $\sim$ 

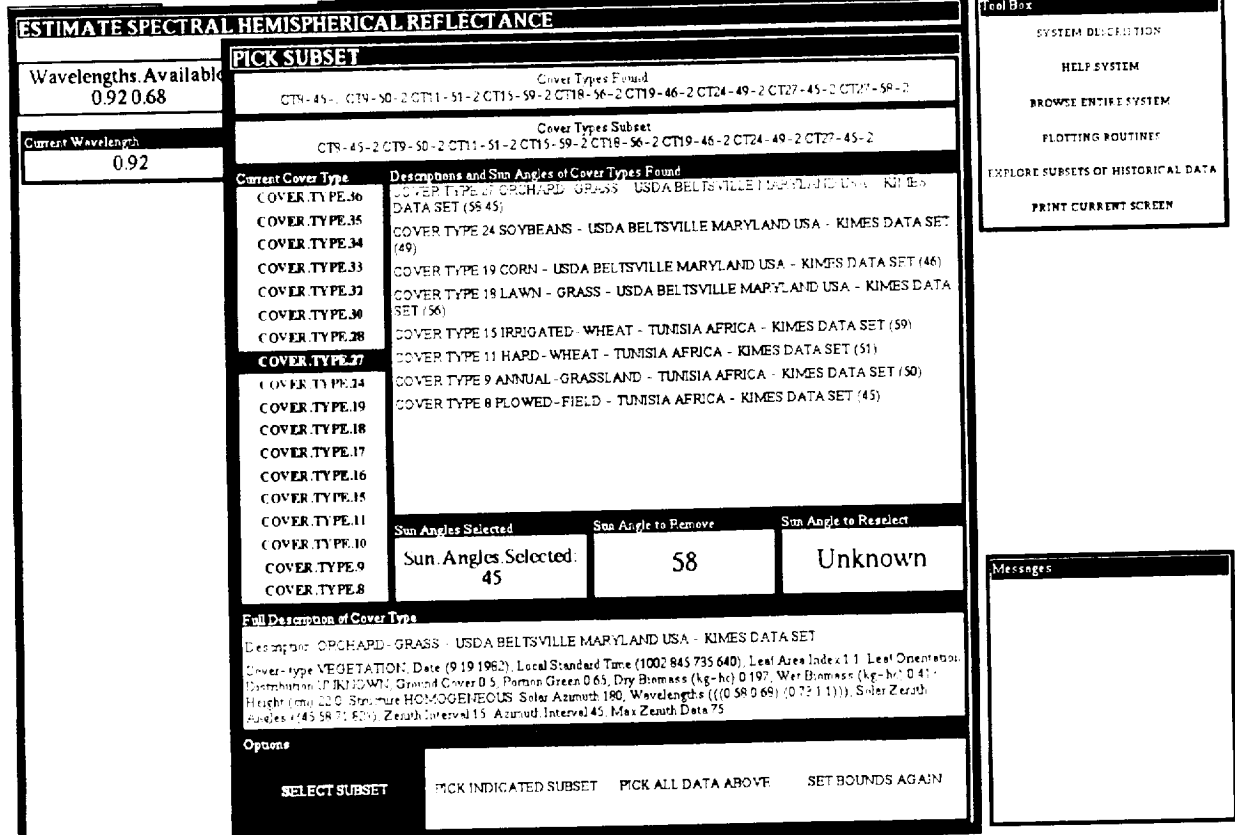

 $\sim$   $\sim$ 

**The Figure 4-2 PICK** SUBSET SCREEN TYPE **a**  $\mathbf{C} \cdot \mathbf{C} \cdot \mathbf{C} = \mathbf{C} \cdot \mathbf{C} \cdot \mathbf{C} \cdot \mathbf{C} \cdot \mathbf{C}$ 

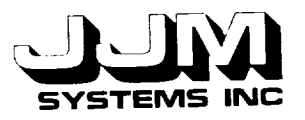

The processing of the sample was then complete and the results were displayed and the results were displayed as shown as shown as shown as shown as shown as shown as shown as shown as shown as shown as shown as shown as sh in Figure 4-5. This lest showed that  $\frac{1}{2}$  showed that  $\frac{1}{2}$  from external files. The test also showed that the correctly using historical cover type data load solution the historical data loaded from files was Pick Subset Screen that had been modified to deal with the motorcoll data loaded from files was also was also operating correctly.

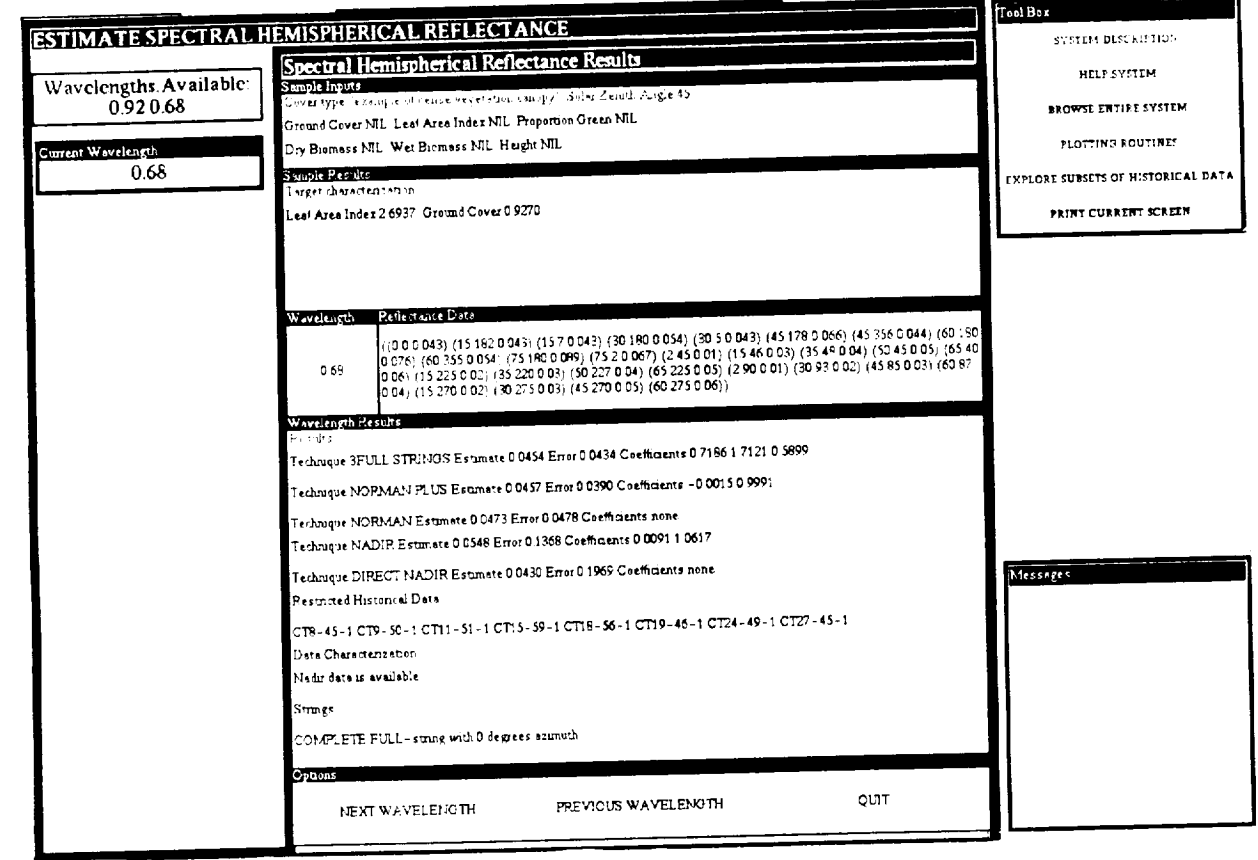

Figure **4-3 The Output** Screen **at the End of Test 4**

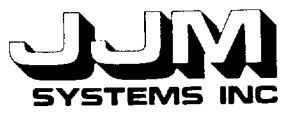

C931020-U-2R05 Page 21

#### **4.5 TEST 5**

In Test 5, VEG was run in Automatic Mode and the operation of all the Solicitation of all the Solicitation of a the Learning System was tested. In Automatic mode, the restricted data set is not included the set is set in add automatically by the system. Several of the test runs from Task B used the VEG Automatic mode.<br>When Task B was performed, the historical cover type database was stored in the VEG knowledge When Task B was performed, the historical cover type database was stored in the VEG knowledge in the VEG knowledge in the VEG knowledge in the VEG knowledge in the VEG knowledge in the VEG knowledge in the VEG knowledge i base. The test runs were reported in JJM Systems Report  $\frac{1}{2}$  and  $\frac{1}{2}$  and  $\frac{1}{2}$  and  $\frac{1}{2}$  and  $\frac{1}{2}$ current task, databases KIMES-DATA and DEERING-DATA were loaded into VEG. The selected Task B tests were then repeated. The results of the current runs were compared with the Task B results. The results from the two sets of runs were found to be very similar but not identical. In particular, there were small but insignificant differences in the error terms and coefficients. The differences can be explained by the fact that the restricted data set is organized in a different order in the current version of VEG compared with the previous version. The algorithm that selects the restricted historical data picks the first ten statistical matches. For example, if the DEERING-DATA database is loaded before the KIMES-DATA database, the first ten matches may not be the same as in the case in which the KIMES-DATA database is loaded after the DEERING-DATA database. If the first ten matches are different, a different set of cover types are selected for calculating the coefficients and the error terms. This leads to slightly different results.

Test 5 showed that all the VEG goals tested were operating correctly using historical cover type data loaded from external files.

### **4.6 TEST 6**

The Learning System was tested in Test 6 to confirm that it would operate correctly using historical cover type data loaded from external files. The Learning System was developed in Tasks C and D. When these tasks were tested, the historical database was part of the VEG knowledge base. In Test 6 of the current task, test runs 1, 2 and 3 from the Task C and D report, JJM<br>Systems Report B921014-U-2R03, were repeated using the current version of VEG, including Systems Report  $B921014$ -U-2R03, were repeated using the current version of  $\epsilon$  in  $\epsilon$  in  $\epsilon$  in  $\epsilon$  in  $\epsilon$  in  $\epsilon$  in  $\epsilon$  in  $\epsilon$  in  $\epsilon$  in  $\epsilon$  in  $\epsilon$  in  $\epsilon$  in  $\epsilon$  in  $\epsilon$  in  $\epsilon$  in  $\epsilon$  in  $\epsilon$  in  $\epsilon$  in historical data loaded from external files. The results of Test 6 were identical to the results from the Tasks C and D in the earlier report. This provided further confirmation that the historical data loaded from external files had been correctly incorporated in VEG.

#### **4.7 TEST 7**

In this test the *Cover* Type Description Screen of the Browser was tested. The Lisp code controlling this screen had been modified so that it would work with historical data loaded from external files. This screen was selected by choosing the EXPLORE of  $\frac{1}{2}$ HISTORICAL.DATA browser option and then picking the SEE.DESCRIPTIONS option. display indicated that cover types 564 through 581 were available. The user selected COVER.TYPE.570. A description of this cover type was displayed.

The second part of this test was designed to test whether the Cover Type Description Screen would be correctly updated if cover types were added to or removed from the historical cover type database while the screen was open. Without closing the Cover Type Description cover type database while the screen was open. Without closing the Cover Type Description of all Screen, the user opened the Change Historical Database Screen. The user then removed and the historical cover type data from VEG. Next, the user reloaded the KIMES-DATA database the DEERING-DATA database. Finally, the user removed the DEERING-DATA database. Inspection of the Cover Type Description Screen after each step in this test confirmed that it was being correctly updated.

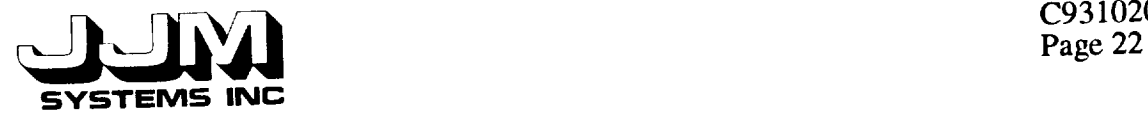

C931020-U-2R05

Test 7 showed that the Cover Type Description Screen of the Browser was operating correcdy.

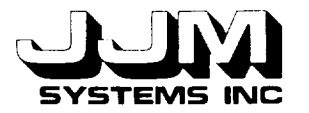

#### **SECTION 5.0**

#### **CONCLUSIONS**

The historical cover type **database** has been removed **from** VEG and stored as **a** series of external files. An interface has been implemented. This interface allows the user to load historical cover type data from the files into VEG and subsequently delete the loaded data from VEG. Some minor changes were made to VEG to enable it to operate with the loaded data.

All the options provided by the new **interface** were tested. Data were loaded from external files into VEG and the operation of all the VEG goals was then tested. The test runs showed that the interface was working correctly and that the data had been loaded successfully from the external files into VEG. The tests also confirmed that the historical cover type data were correctly integrated into VEG.

The database of historical cover types in the previous version of VEG occupied 123 units. Removing this database to external files and only loading a subset of the data has reduced the memory requirements for VEG.

Allowing the user to select the historical data to load has made VEG more flexible. VEG is now useful to a wider group of scientists. Scientists with different areas of interest can use different sets of historical data with VEG and restrict the use of VEG to the particular types of data that are of interest to them.

Relational **database** environments could easily be used to hold the historical cover type **data** in place of the flat files. However, the cost of the KEE interface to a relational database is presently prohibitive.

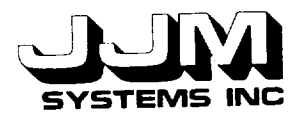

C931020-U-2R05<br>Page 24

## **REFERENCES**

JJM Systems, Inc. **April** 1993. An Expert System for Inferring Vegetation **Characteristics** - Interface for the Addition of Techniques (Task H). Ivyland, PA. C931021-U-2R07.

JJM Systems, Inc. October 1992. An Expert System for **Inferring** Vegetation Characteristics - Implementation of Additional Techniques (Task E). Ivyland, PA. B921019-U-2R04.

JJM Systems, Inc. September 1992. An Expert System for Inferring Vegetation **Characteristics** - The Learning System (Tasks C and D). Ivyland, PA. B921014-U-2R03.

JJM Systems, Inc. September 1992. An Expert System for Inferring Vegetation **Characteristics** - Output of Results to a File (Task B). Ivyland, PA. B921016-U-2R02.

Kimes, D.S., Harrison, **P.R.** and Harrison, P.A.. March 1992. Learning Class Descriptions from a Data Base of Spectral Reflectance with Multiple View Angles. In IEEE Transactions on Geoscience and Remote Sensing, Vol. 30, No 2, pp. 315-325.

Kimes, D.S., Harrison, P.R. and Ratcliffe, P.A.. **October** 1991. A Knowledge-Based Expert System for Inferring Vegetation Characteristics. International Journal of Remote Sensing, Vol 12, no 10: pp. 1987-2020.

C931020-U-2R05

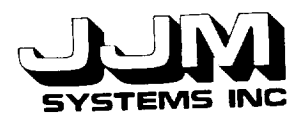

 $\frac{1}{2} \left( \frac{1}{2} \right) \left( \frac{1}{2} \right) \left( \frac$ 

 $\label{eq:2.1} \begin{array}{lllllllllllllllll} \hline \textbf{1}_{\mathcal{M}} & \textbf{1}_{\mathcal{M}} & \textbf{1}_{\mathcal{M}} & \textbf{1}_{\mathcal{M}} & \textbf{1}_{\mathcal{M}} & \textbf{1}_{\mathcal{M}} & \textbf{1}_{\mathcal{M}} & \textbf{1}_{\mathcal{M}} & \textbf{1}_{\mathcal{M}} & \textbf{1}_{\mathcal{M}} & \textbf{1}_{\mathcal{M}} & \textbf{1}_{\mathcal{M}} & \textbf{1}_{\mathcal{M}} & \textbf{1}_{\mathcal{M}} & \textbf{1}_{\mathcal{M$ 

# **APPENDIX A**

# **LISTING** OF **CODE FOR CHANGING THE HISTORICAL DATABASE**

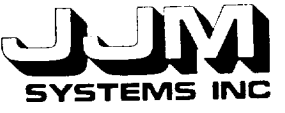

;;; veg-methods4.1isp **°oo** ;;; Task F ::: Methods for making historical cover type database external to VEG ,.. ;;; Written by Ann & Patrick Harrison ;;; Created March 16 1993 ;;; Last Modified May 21 1993 (in-package "kee) (defun input-historical-data-from-file (file db-name) "Controls the input of historical cover type data from a file." (catch 'invalid-historical-data (my-documentation-print "Loading ........ ") (with-open-file (str file :direction :input) (store-historical-data db-name str))) (update-current-cover-types)) (defvar \*historical-data-ct-slot-list\* '(azimuth.interval cover.type date dry.biomass.kg.hc ground.cover height.cm leaf.area.index leaf.orientation.distribution local.standard.time max.zenith.data proportion.green solar.azimuth structure total.hem.reflectance wavelengths wet.biomass.kg.hc zenith.interval solar.zenith.angles) "Slots in which to store historical data at the cover type level.") (defvar \*historical-data-wavelength-slot-list\* '(raw.data spectral.hem.reflectance) "Slots in which to store historical data at the wavelength level.") ;;; Note that the function read-file is included in the methods file  $\ldots$  veg-methods 1. lisp. (defun store-historical-data (db-name str) "Stores the data for any number of cover-types." (add.value *'change.historical.database* 'loaded.databases db-name) (do ((first-slot (read-file str)(read-file str))) ((null first-slot)(clear-prompt)) (let ((new-cover-type (create.unit (gentemp "COVER.TYPE.") 'veg 'historical.cover.types 0)) (wavelengths nil) (solar-zenith-angles nil)) (put.value new-cover-type 'description first-slot) (put.value new-cover-type 'database db-name) (dolist (slot \*historical-data-ct-slot-list\*) (let ((data (read-file str))) (cond ((null data) (abort-historical-data-reading new-cover-type 'eof)) ;Eof in wrong place ((not (valid-historical-ct-data data slot)) (abort-historical-data-reading new-cover-type data slot)) (t (put.value new-cover-type slot data))) (when (eq slot 'wavelengths)

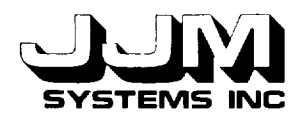

(serf wavelengths data)) (when (eq slot 'solar.zenith.angles) (serf solar-zenith-angles data)))) (process-sun-ang-data str new-cover-type solar-zenith-angles wavelengths)))) (defun process-sun-ang-data (str new-cover-type solar-zenith-angles wavelengths) "Creates the required units and stores the sun angle data." (dolist (sun-ang solar-zenith-angles) (let ((new-sun-ang (create.unit (get-sun-angle-unit-name new-cover-type sun-ang) 'veg new-cover-type))) (put.value new-sun-ang 'solar.zenith.angle sun-ang) (process-wave-data str new-cover-type new-sun-ang wavelengths)))) (defun process-wave-data (str new-cover-type new-sun-ang wavelengths) "Creates the required units and stores the data at the wavelength level. These data consist of the maximum and minimum wavelengths, raw data and spectral hemispherical reflectance."  $(\text{let } ((n 1))$ (dolist (wave wavelengths) (let ((new-wave (create.unit (get-wave-unit-name new-sun-ang n) 'veg nil new-sun-ang))) (put.value new-wave 'wavelength.min (first wave)) (put.value new-wave 'wavelength.max (second wave)) (dolist (slot \*historical-data-wavelength-slot-list\*) (let ((data (read-file str))) (cond ((null data) (abort-historical-data-reading new-cover-type 'eof)) ;Eof in wrong place ((not (valid-historical-wave-data data slot)) (abort-historical-data-reading new-cover-type data slot ))  $(t$  (put.value new-wave slot  $(\text{data}))$ ))  $(incf n))))$ (defun get-sun-angle-unit-name (new-cover-type new-sun-ang) "Returns the name of a unit composed of the combination of the cover-type name and the sun angle." (intern (format  $()$  "CT~A-~A" (string-trim "COVER.TYPE." (string (unit.name new-cover-type))) new-sun-ang))) (defun get-wave-unit-name (new-sun-ang n) "Returns the name of a unit composed of the combination of the sun-angle unit name and a number." (intern (format  $()$  " $\neg A - A$ " (unit.name new-sun-ang) n)))

 $\frac{20}{200}$   $\frac{\Lambda}{3}$ Page A-3

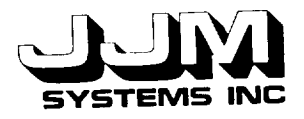

(defun valid-historical-ct-data (data slot) "Returns t if **the** data are **valid** for the slot and nil otherwise." (case slot (azimuth.interval (and (integerp data)  $(>= \text{ data } 0)$ <br> $(< = \text{ data } 45))$  $\epsilon$  = uata 45))) (cover.type (member data "(soil vegetation))) (date t) (dry.biomass.kg.hc (or (eq data **'unknown)**  $(and (numberp data)$ <br> $(>= data 0)$  $\frac{1}{2}$  data v  $\leftarrow$  yala 25000)) (ground.cover (or (eq data **'unknown)** (and (numberp data)  $(>= \text{data } 0)$  $(<= data 1))))$ (leaf.orientation.distribution t) (local.standard.time t) (max.zenith.data (and (integerp data)  $(>= \text{ data } 0)$ <br> $(< = \text{ data } 90))$  $\leq$   $=$  data  $\frac{90}{10}$ (proportion.green (or (eq data 'unknown) (and (numberp data)  $(>= \text{data } 0)$  $(<= data 1))))$ (solar.azimuth (and (integerp data)  $(>= \text{data } 0)$ <br> $(<= \text{data } 360$ )))  $\left($   $\leq$   $\frac{1}{2}$  uata 300) (structure (member data '(homogeneous heterogeneous))) (total.hem.reflectance (and (numberp data)  $(>= \text{data } 0)$  $(<= data 1))$ (wavelengths (and (consp data) (dolist (waves data t) (unless (and (consp waves)<br> $(=(\text{length waves}) 2)$  $(dolist$  (wave waves t) (dolist (wave waves t) (unless (and (numberp  $m =$  $\frac{1}{2}$  wave 0  $(2 - \text{max } 10)$ (return nil)))) (return-from valid-historical-ct-data nil))))) (wet.biomass.kg.hc (or (eq data 'unknown)  $(and (numberp data)$ <br> $(>= data 0)$  $\frac{1}{2}$  data  $\frac{0}{2}$  $(S = 0$ ata 25000)))), Dan comm (zenith.interval (and (integerp data)  $(>=$  data 0)  $(<=$  data 45)) (description (stringp data)) (leaf.area.index (or (eq data 'unknown) (and (numberp data)  $(>= \text{data } 0)$  $(<=$  data 10))))

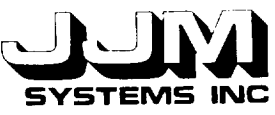

(height.cm (and (numberp data)  $(>=$  data 0)  $(<= data 3000$ ))) (number.wavelengths (and (integerp data)  $(>=$  data 0)  $(<= data 10))$ (solar.zenith.angles (and (consp data) (dolist (dat data t) (unless (and (integerp dat)  $(>= \text{dat } 0)$  $(<=$  dat 90)) (return-from valid-historical-ct-data nil))))))) (defun valid-historical-wave-data (data slot) "Returns t if the data are valid for the slot and nil otherwise." (case slot (raw.data (valid-reflectaance-data data)) (t (and (numberp data) ;Must be spectral hemispherical reflectance  $(>=$  data 0)  $(<= data 1))))$ (defun abort-historical-data-reading (new-cover-type data &optional slot) "Displays an error message and aborts the reading of the file if invalid data are encountered or the end of file is encountered in the wrong place." (put.value 'methods 'general.message (if (eq data 'eof) "File reading aborted - end of file encountered prematurely"  $(format ()$ "File reading aborted - the data  $\sim$ S is invalid for the slot  $\sim$ S" data slot))) ;;; Remove from the historical data base all data for this cover type." (dolist (sun-ang (unit.children new-cover-type 'subclass)) (dolist (wave (unit.children sun-ang 'member)) (delete.unit wave)) (delete.unit sun-ang)) (delete.unit new-cover-type) (throw 'invalid-historical-data nil)) (defun open-admin-menu () "Opens and initializes the Admin menu." (remove.all.values 'admin *'options)* (unitmsg 'viewport-admin.1 'open-panel!)) (defun open-change-historical-database-menu 0 "Opens and initializes the Change Historical Database menu." (unitmsg 'viewport-historical.database. 1 'open-panel!) (remove.all.values 'change.historical .database 'options) (put.value 'change.historical.database 'entry.box<sup>""</sup>) (put.value 'change.historical.database 'message ""))

C931020-U-2R05 Page A-5

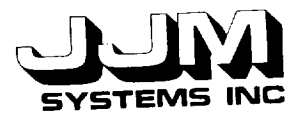

(defun empty-db-file (db)<br>"Returns t if the file is empty and nil otherwise." Returns t if the file is empty and  $\alpha$ .  $W[II]$ -open-fitte (str do :direction :::::: (let ((len (file-length str))) (or (null len)  $(zerop len))))$ (defun correct-empty-db () This function is called critical Database screen is opened and set to prompt in  $\epsilon$ mpty. The Change Historical  $\epsilon$ user to add cover types."<br>(unitmsg 'viewport-historical.database.1 'open-panel!) (put.value 'change.historical.database 'entry.box "")  $\mu$ ut.value enange.historical.database 'ontions  $(\text{put.value} \cdot \text{tan} \cdot \text{tan} \cdot \$ add.cover.cy  $(\text{put}, \text{vaut})$ (format 0 "No databases are currently loaded. Select a database to load:-" (show-available-databases))))  $\frac{1}{2}$  (definit show-available-databases) Updates the interface to show the  $\alpha$  $\left($ let  $\left($ (ups  $\left($ ust-available-databases)  $\text{C}_\text{OIDU}$  ((null dbs) (put. value  $\text{C}_{\text{O}}$  are available"))  $\frac{1}{100}$  databases are available intervals di  $\mu$  (the distribution of  $\mu$  and  $\mu$  and  $\mu$  and  $\mu$  and  $\mu$  and  $\mu$  and  $\mu$  are  $\mu$ . available.de.dat  $(\text{pultactor})$   $(\text{cons})$  'one of dbs.) 'valueclass (cons 'one.of dbs)) (unitmsg  $\frac{1}{2}$ 'update!) (unitmsg  $\frac{1}{2}$  $'open'))))$  $\alpha$  (defun list-available-databases) Returns a list of all the files in the subdirectory history history history history history history history history history history history history history history history history history history history history history hi (let ((dbs nil))<br>(dolist (item (directory "historical-data/\*") dbs)  $\frac{1}{2}$ (dollst  $\frac{1}{2}$  (item (directory "historical") dbs) (let  $(\text{line (line number})$ )  $($ unicss  $(\text{equation})$  $(\text{push line do})$ (defun show-loaded-databases ()<br>"Updates the interface to show the available databases" (let ((dbs (get.values 'change.historical.database 'loaded.databases))) (cond ((null dbs) (put.value 'change.historical.database 'message "No databases are currently loaded")) 11 volues 'change historical databas  $(t \text{ (time) column rate})$ 'database.to.remove)<br>(put.facet.value 'change.historical.database 'database.to.remove  $(\text{p}u_{\text{in}})$  the brackers (cons 'one of (cons 'all dbs)).  $\sum_{i=1}^{n}$ 

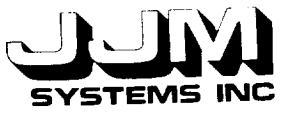

(unitmsg  $\mathbf{v}_{\text{H}}$ 'update!)<br>(unitmsg (unitmsg  $WIIIUUVPAIL-<sub>U</sub>a<sub>U</sub>a$ 'open!))))) defun remove-historical-database  $(\omega)$ Remove all the historical database units originating from the name from VEG."<br>(remove.value 'change.historical.database 'loaded.databases db) remove.value Change.historical.database 'loader.htmes'subclas  $\frac{1}{2}$ When  $\left(\frac{\mu}{\mu}\right)$  (get. value cover-type  $\left(\frac{\mu}{\mu}\right)$ )  $(0011\text{St}(\text{Sull-}\text{aug}(\text{unit}, \text{unit}, \text{unit}, \text{even}, \text{one}, \text{one}, \text{non-}\text{short}))$ (dolist (wave (unit.children sun-ang 'member)) (delete.unit wave)) (delete.unit sun-ang)) (delete.unit cover-type))) (update-current-cover-types))  $\alpha$  defun remove-all-historical-database  $\alpha$ "Remove all the historical database units from  $V_{\text{ES}}$ "  $($ remove.all.values  $\epsilon$ hange.historical.database  $\epsilon$  and  $\epsilon$  'subt  $(0011st (cover-type)$  (unit.children installed.cover.fr  $(0.0181 \text{ (Sull-ang) (unl.clindico) over type  $\sim$$ (dolist (wave (unit.children sun-ang 'member)) (delete.unit wave)) (delete.unit sun-ang)) (delete.unit cover-type)) (update-current-cover-types)) (defun update-data-matcher-if-necessary  $\alpha$ "If the see descriptions screen of the data matcher in the browser is currently open, update uns screen (when (eq (get.value 'viewport-data.matcher.2 'openp) 'open) (update-browser-see-descriptions-screen))) (defun update-current-cover-types () "Updates the current cover types side when the unit history types." (put.value 'historical.cover.types 'current.cover.types (get-unit-names (unit.children 'historical.cover.types 'subclass)))) (defun update-pick-subset-screen *0* "Updates the pick subset screen for selection of selections respectively (remove.all.values '3.create.restricted.data 'ct.to.use) (put.facet.value '3.create.restricted.data 'ct.to.use 'valueclass (cons 'one.of (get.value 'historical.cover.types 'current.cover.types)))  $\mu$ unitm windowpane-ct.to.use-of-3.create.re 'update!))

C931020-U-2R05 Page A-7

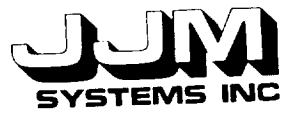

(defun update-browser-see-descriptions-screen ()<br>"Updates the see descriptions screen from the browser." Updates the see description  $\frac{1}{2}$  cover types. (let ((cts (get.value 'historical.cover.types (current-ct (get.value 'data.matcher 'ct.to.use))) (current-ct (get.value 'data.matcher *'ct.to.use)))* (remove.all.values **'data.matcher** 'ct.to.use) (put.value **'data.marcher 'ct.full.description** "") (cond (cts (put.facet.value 'data.matcher **'ct.to.use 'valueclass** (cons 'one.of cts)) (unitmsg **Windowpane-choice-of-data** 'update!)<br>(unitmsg (unium **Window pane-choose** (when (unit.exists.p current-ct)<br>(put.value 'data.matcher 'ct.to.use current-ct))) (t (put.value 'data.matcher 'ct.full.description (t (put. value **Gatalities)**  $\frac{1}{2}$  $\mathbf{u}$ windowpane-circuit.

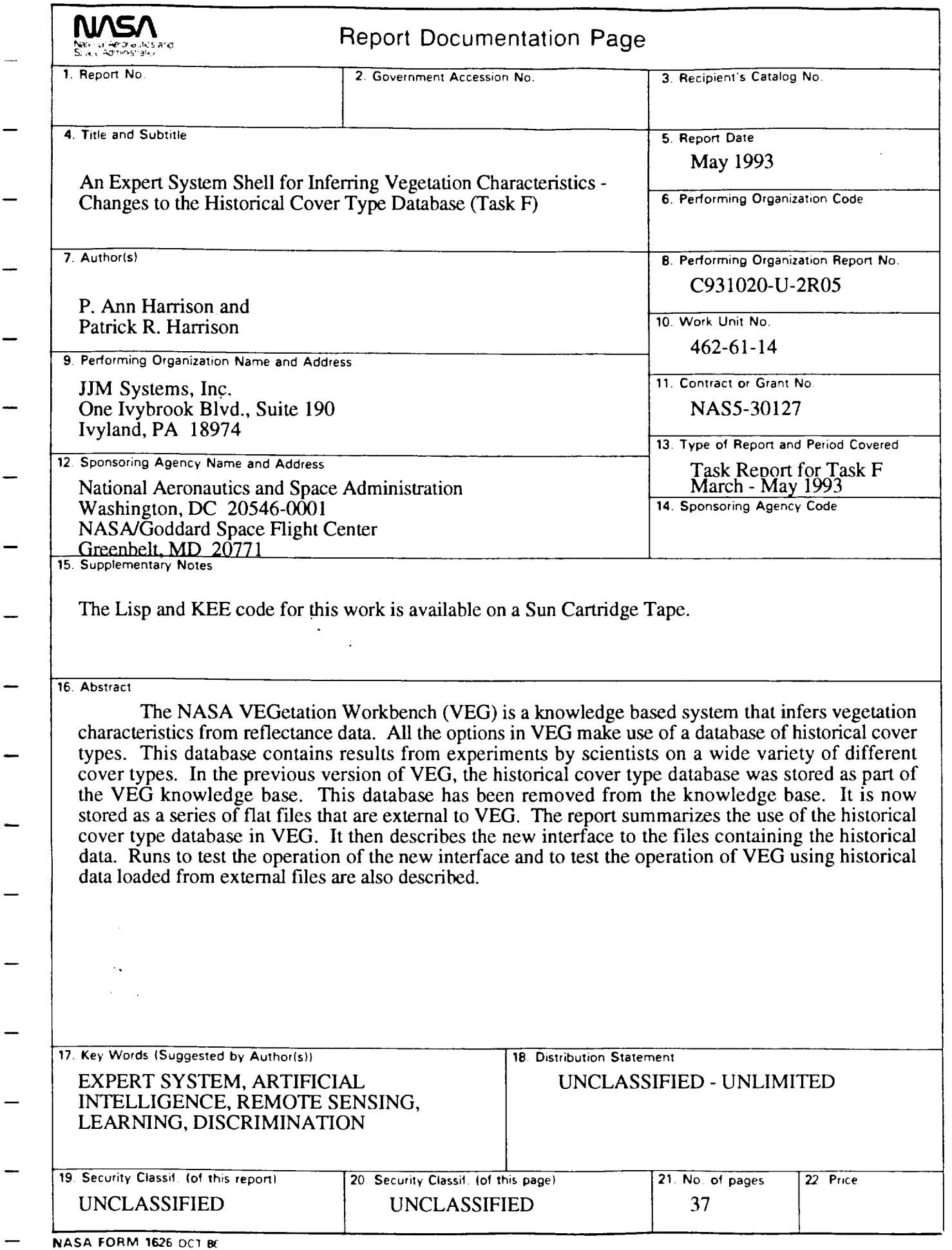

For sale by the National Technical **Information** Service, Springfield, VA 22161-2171

 $\overline{\phantom{a}}$